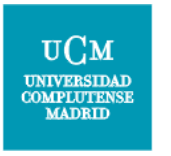

# Interfaces gráficas de usuario

P.O.O — Tema 6 — Interfaces gráficas de usuario **Carlos Cervigón P. Antigota P. Antigota P. Antigota P. Antigota P. Antigota P. Antigota P. O.O.** 

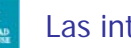

#### Las interfaces gráficas de usuario

Hasta ahora hemos desarrollado programas que usan la consola para interactuar con el usuario.

Esa forma de interfaz de usuario es muy simple y nos ha permitido centrarnos en todo aquello que tiene que ver tan sólo con la programación orientada a objetos con el lenguaje Java, sin tener que tratar al mismo tiempo con ventanas, botones y otros elementos similares.

Las interfaces gráficas de usuario (GUI) ofrecen al usuario ventanas, cuadros de diálogo, barras de herramientas, botones, listas desplegables y muchos otros elementos con los que ya estamos muy acostumbrados a tratar.

Las aplicaciones son conducidas por eventos y se desarrollan haciendo uso de las clases que para ello nos ofrece la API de Java.

Tema 6 – Interfaces gráficas de usuario - 1

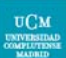

#### La API de Java para desarrollo de GUI

La interfaz de usuario es la parte del programa que permite al usuario interaccionar con él.

La API de Java proporciona una biblioteca de clases para el desarrollo de Interfaces gráficas de usuario (en realidad son dos).

La biblioteca proporciona un conjunto de herramientas para la construcción de interfaces gráficas que tienen una apariencia y se comportan de forma semejante en todas las plataformas en las que se ejecuten.

La estructura básica de la biblioteca gira en torno a *componentes* y *contenedores*. Los contenedores contienen componentes y son componentes a su vez, de forma que los eventos pueden tratarse tanto en contenedores como en componentes.

La API está constituida por clases, interfaces y derivaciones.

AWT y Swing

### Algunos componentes de AWT

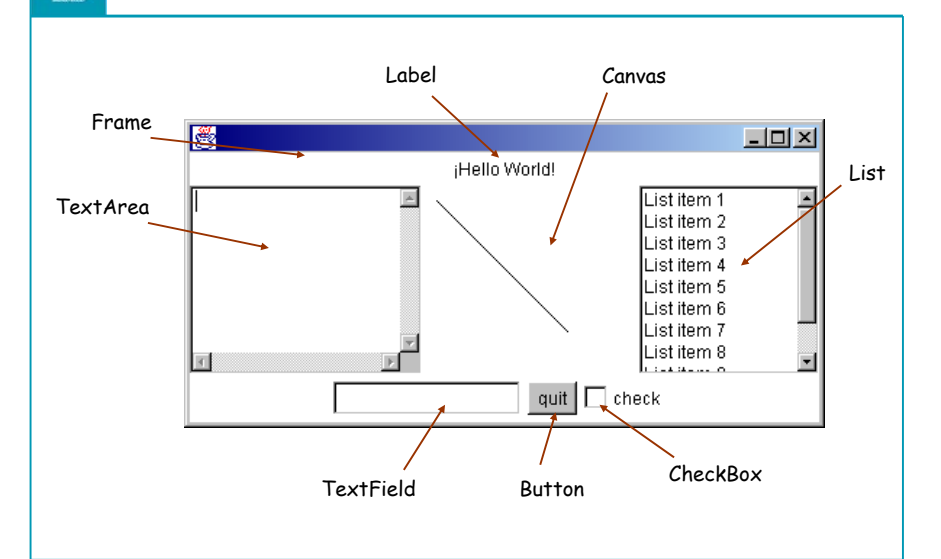

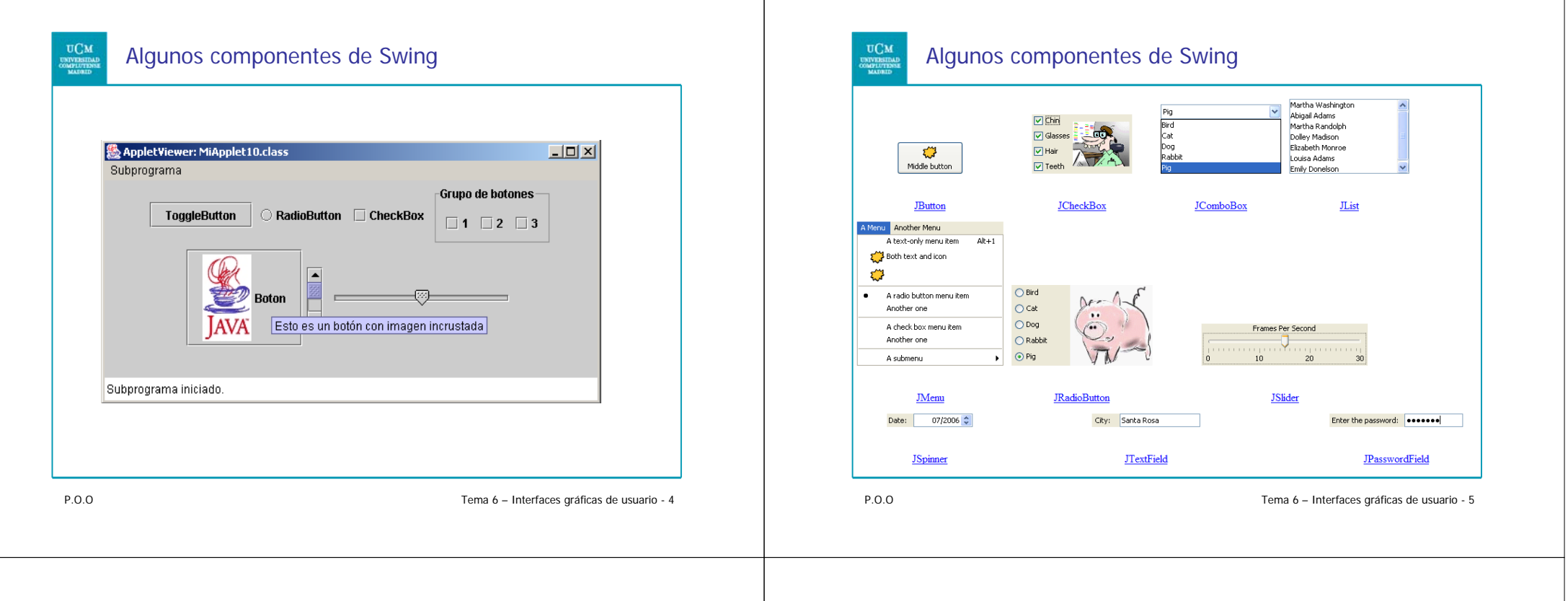

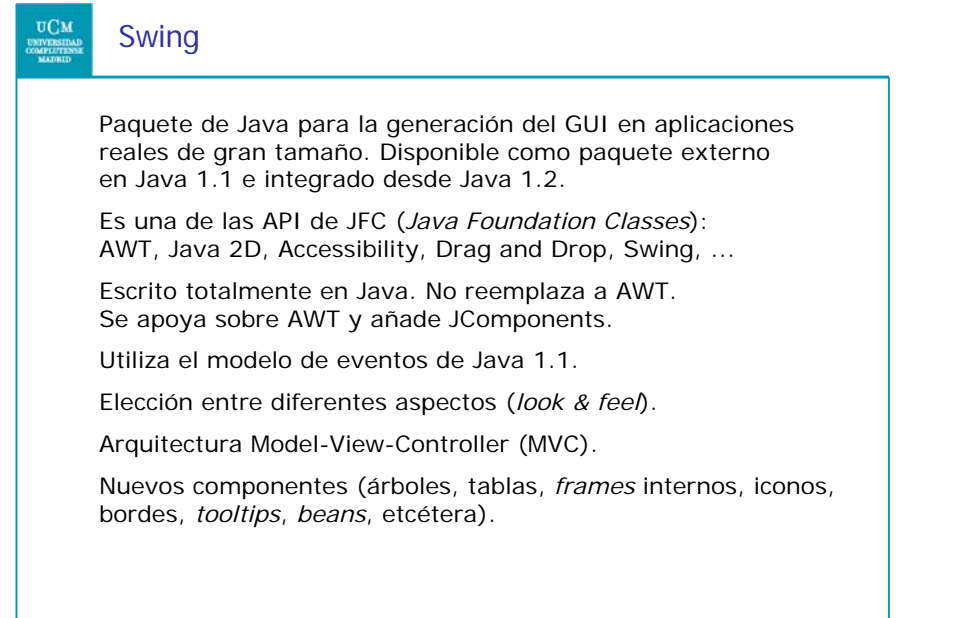

### Jerarquía de clases para las GUI

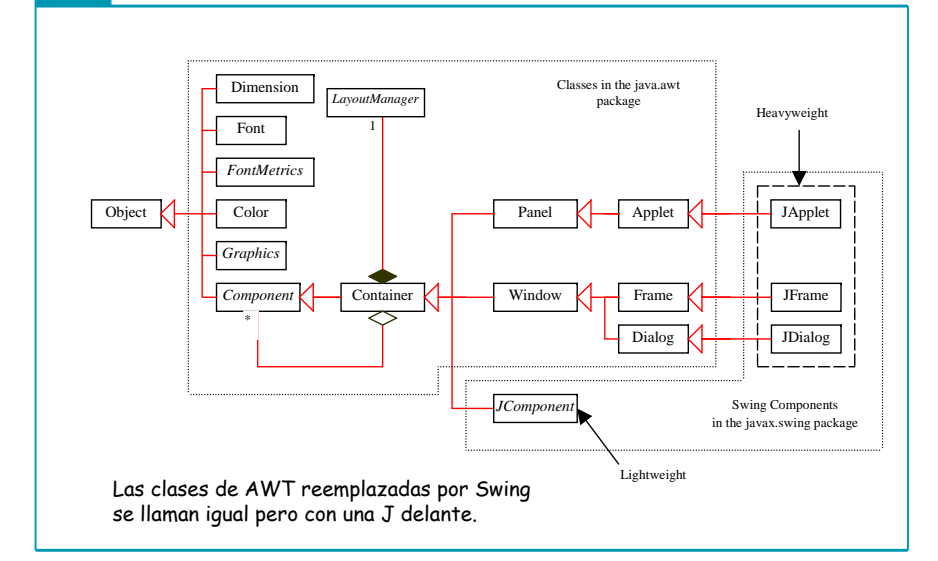

**UCM** 

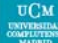

### Jerarquía de clases para las GUI

P.O.O Tema 6 – Interfaces gráficas de usuario - 8 **Component**: superclase de todas las clases de interfaz gráfica. **Container**: para agrupar componentes. **JComponent**: superclase de todos los componentes de Swing que se dibujan directamente en los *lienzos* (*canvas*). Sus subclases son los elementos básicos de la GUI.**JFrame**: ventana que no está contenida en otras ventanas. **JDialog**: cuadro de diálogo. **JApplet**: subclase de Applet para crear applets tipo Swing. **JPanel**: contenedor invisible que mantiene componentes de interfaz y que se puede anidar, colocándose en otros paneles o en ventanas. También sirve de lienzo.**Graphics**: clase abstracta que proporciona contextos gráficos donde dibujar cadenas de texto, líneas y otras formas sencillas. P.O.O Tema 6 – Interfaces gráficas de usuario - 9 **Color**: color de los componentes gráficos. Font: aspecto de los caracteres. **FontMetrics**: clase abstracta para propiedades de las fuentes. Categorías de clases:  $\checkmark$  Contenedores: **JFrame**, JApplet, JWindow, JDialog  $\checkmark$  Componentes intermedios: **JPanel**, JScrollPane  $\checkmark$  Componentes: JLabel, JBbutton, JTextField, JTextArea, ...  $\checkmark$  Clases de soporte: Graphics, Color, Font, ...

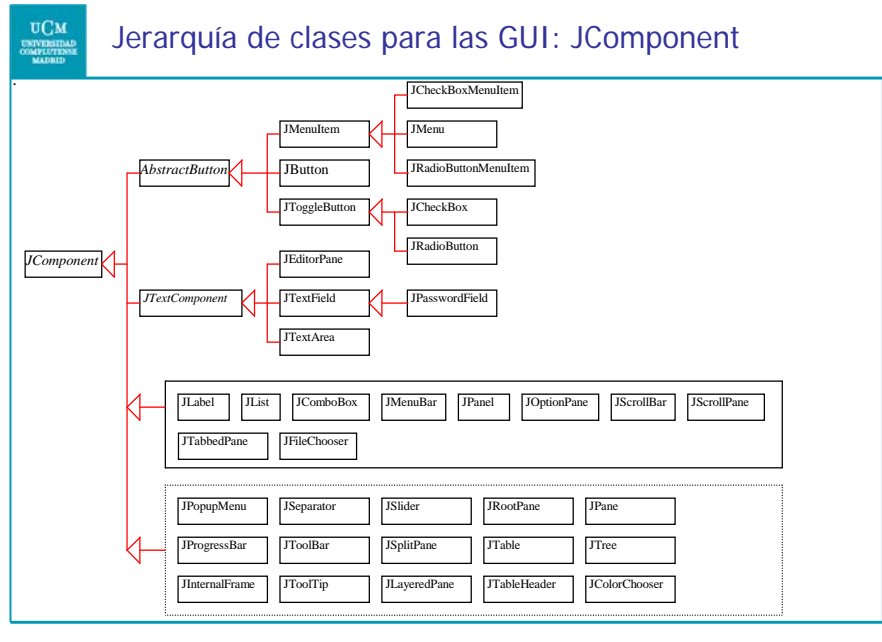

## Jerarquía de clases para las GUI: AWT

Jerarquía de clases para las GUI

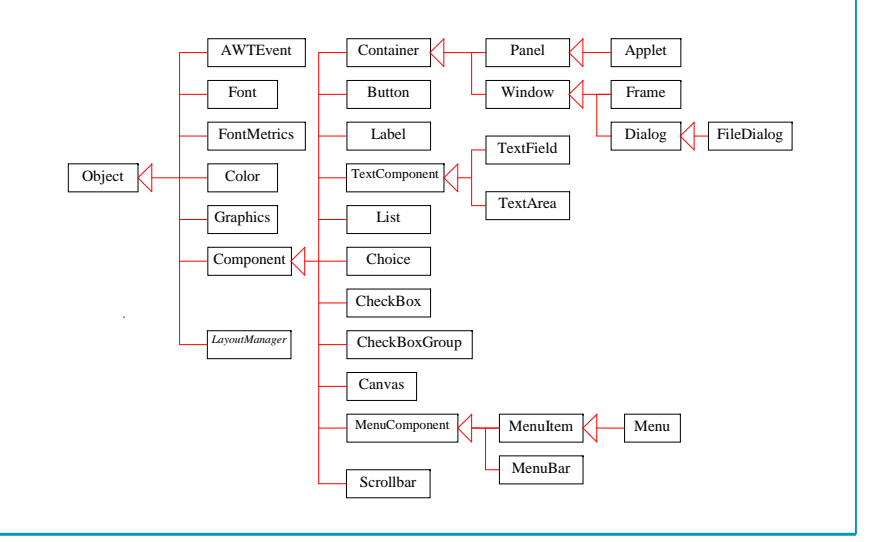

## UCM

#### Jerarquía de componentes (repaso)

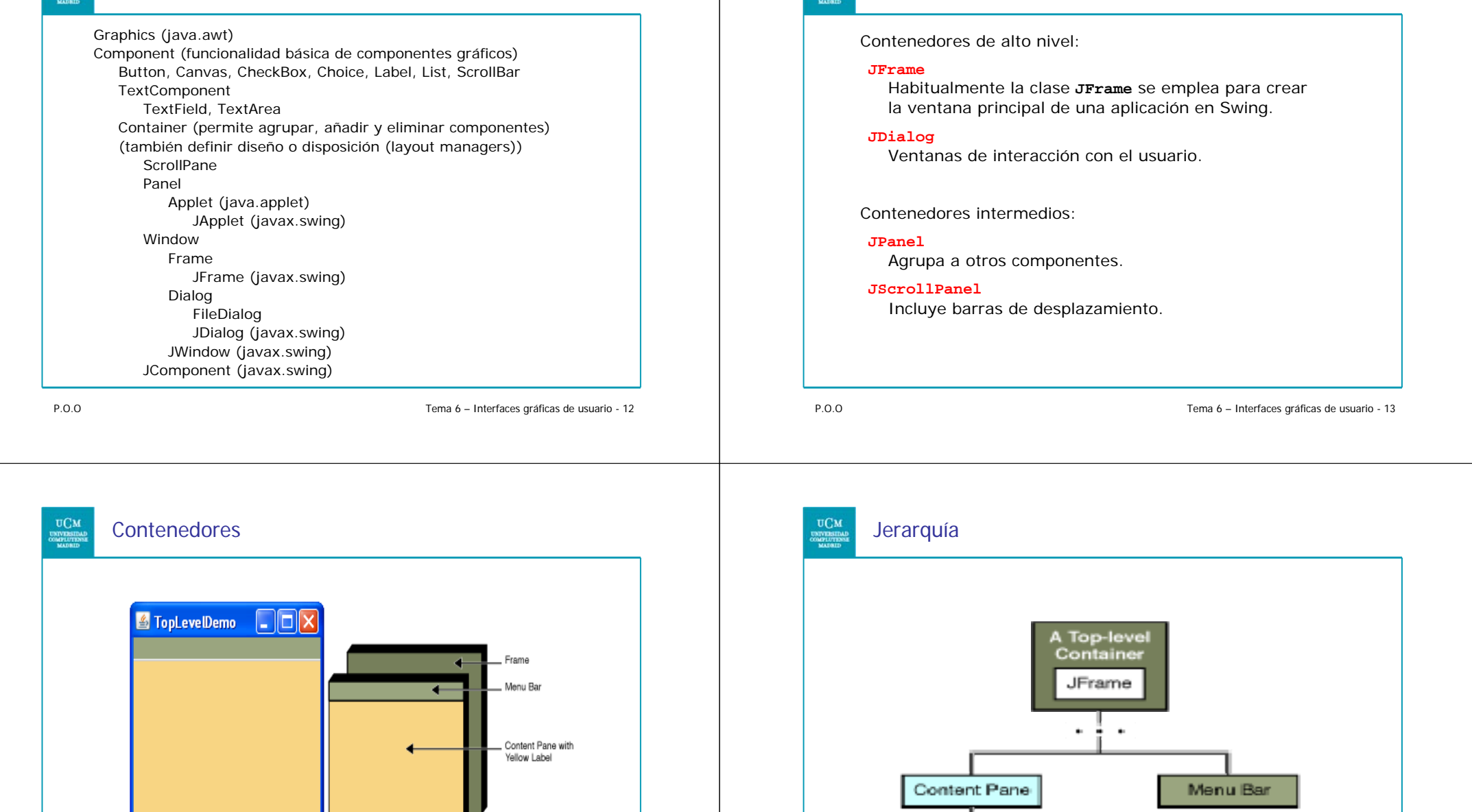

Contenedores

**UCM** 

JLabel

## Esquema de aplicación en Swing

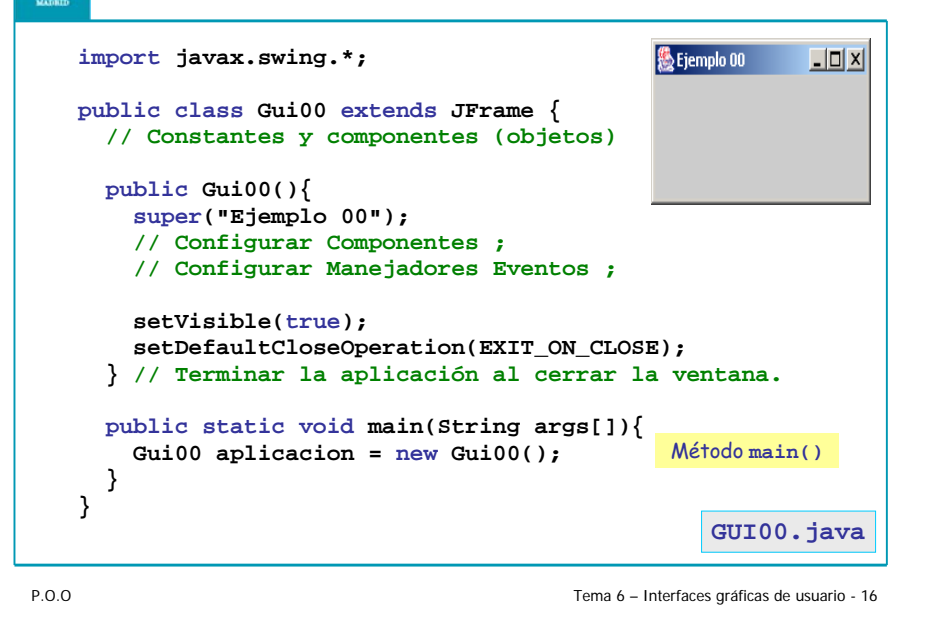

#### Esquema de aplicación en Swing sin herencia

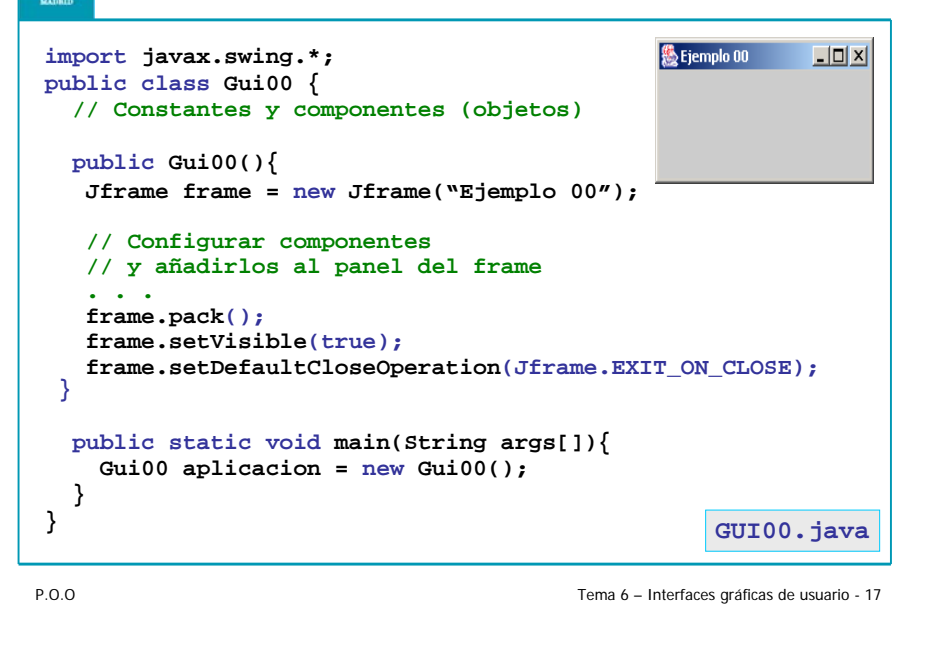

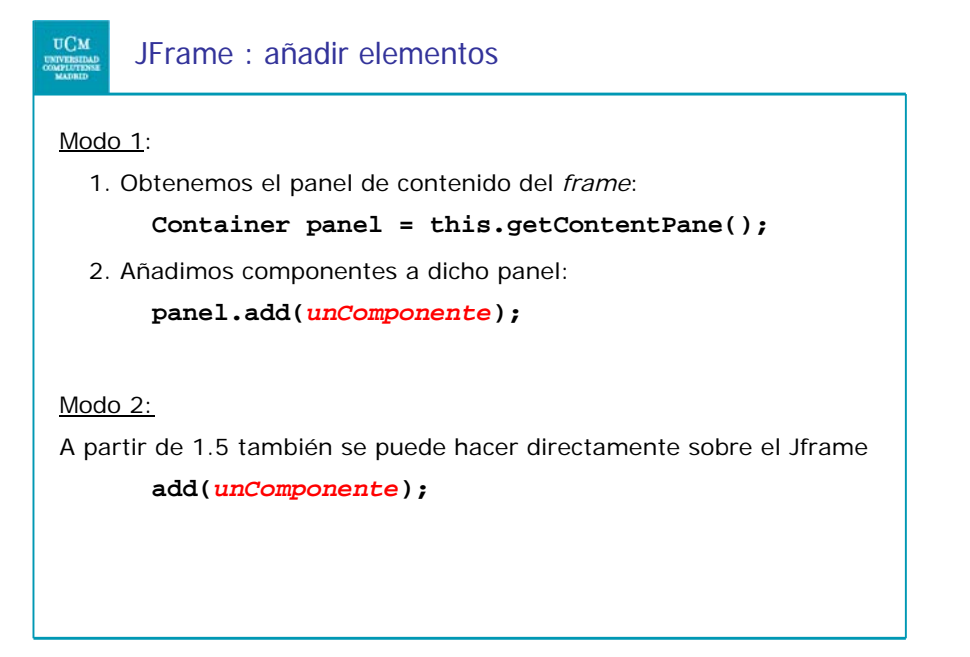

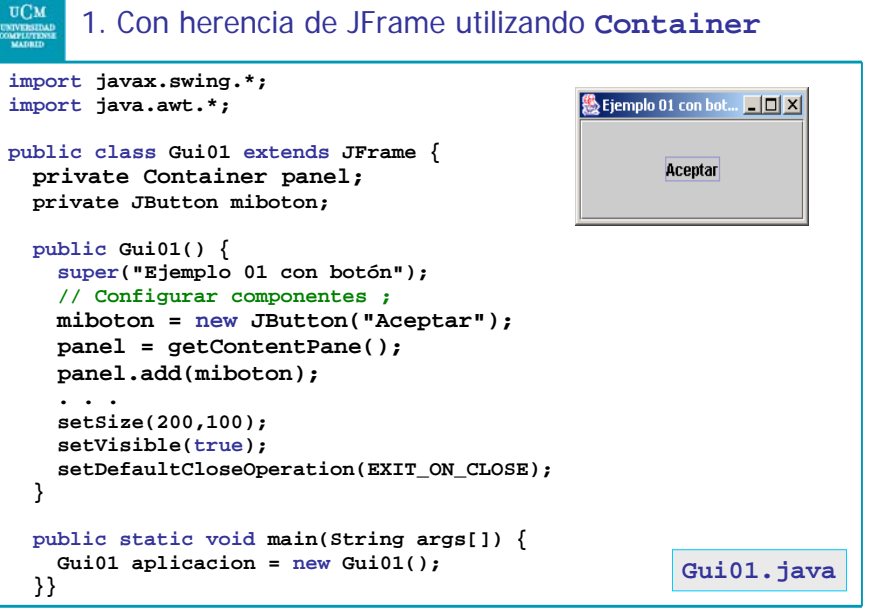

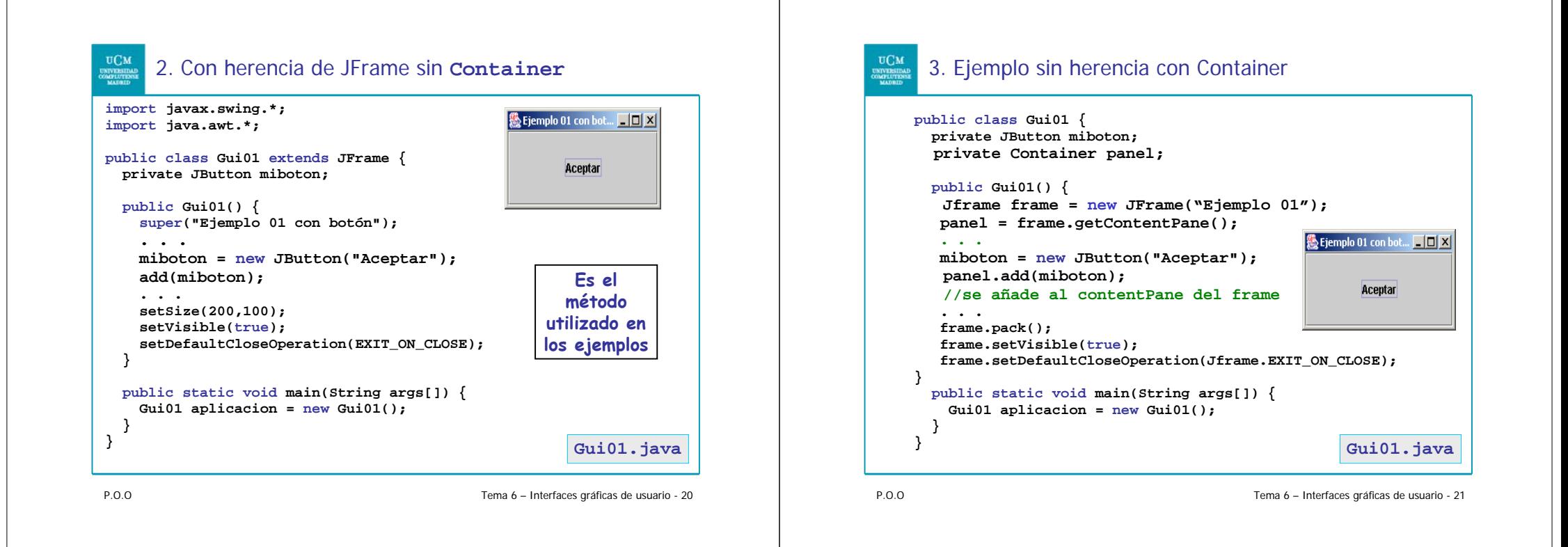

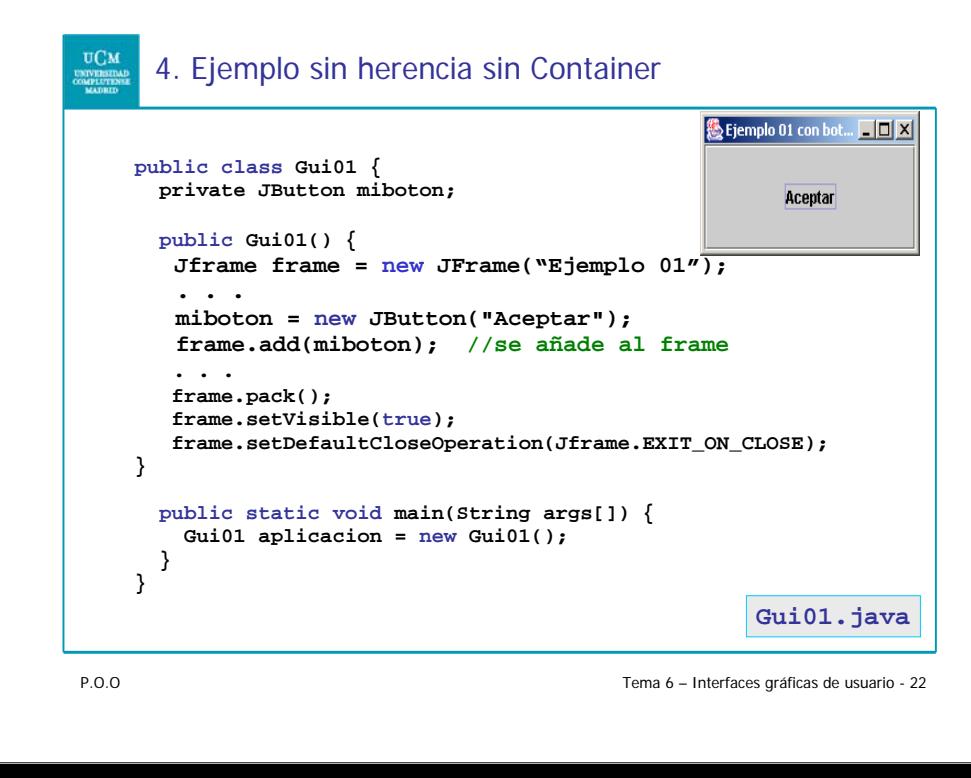

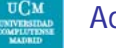

#### Administradores de disposición

Los componentes se agregan al contenedor con el método **add()**.

**JButton unBoton = new JButton("Texto del botón"); panel.add(unBoton);**

El efecto de **add()** depende del esquema de colocación o disposición (*layout*) del contenedor que se use.

Existen diversos esquemas de disposición: **FlowLayout, BorderLayout, GridLayout**, ...

Los objetos contenedores se apoyan en objetos **LayoutManager** (administradores de disposición).

Clases más usadas que implementa la interfaz **LayoutManager**:

**FlowLayout**: un componente tras otro de izquierda a derecha.

**BorderLayout**: 5 regiones en el contenedor (*North*, *South*, ...).

**GridLayout**: contenedor en filas y columnas.

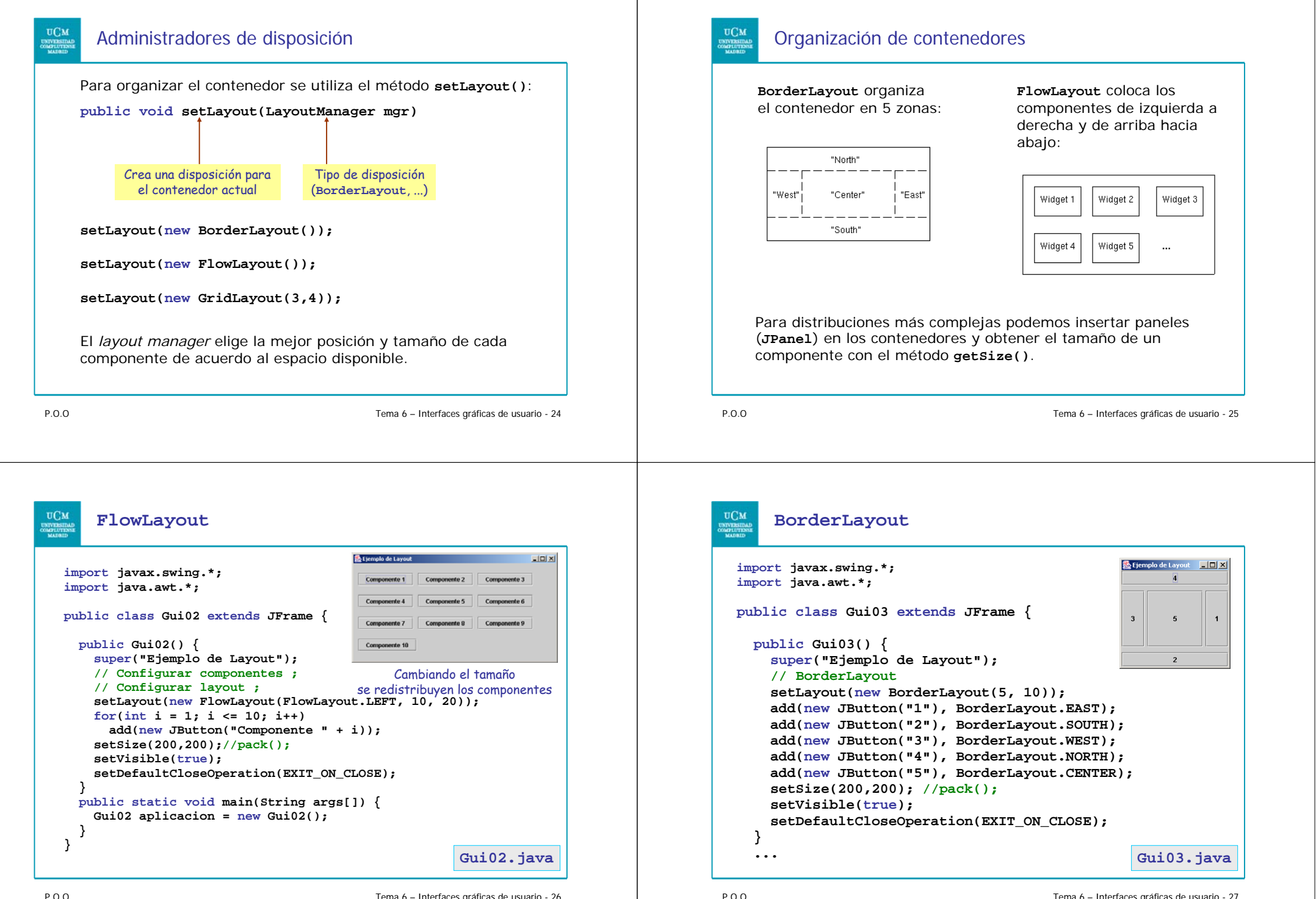

# **GridLayout**

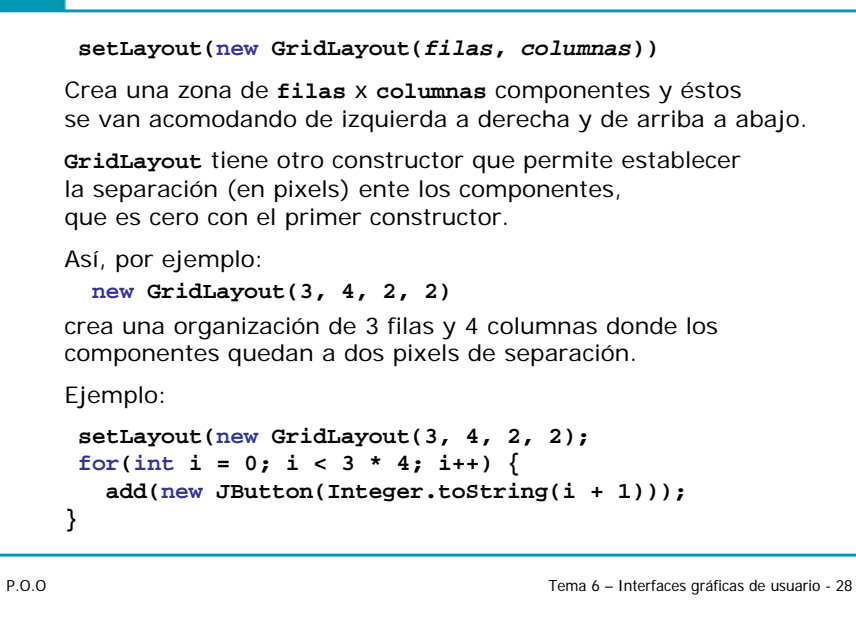

# **GridLayout**

#### .<br>Ejemplo de Layou **import javax.swing.\*;**  $-10x$ **import java.awt.\*;**  $\overline{2}$  $\overline{3}$  $\vert$ **public class Gui03b extends JFrame {**  $\overline{4}$  $\overline{5}$  $\hat{h}$ **public Gui03b() {**  $\overline{9}$  $\overline{7}$  $\bf{8}$ **super("Ejemplo de Layout");**  $10$ **setLayout(new GridLayout(4, 3, 5, 5)); for(int i = 1; i <= 10; i++) add(new JButton(Integer.toString(i))); setSize(200,200); setVisible(true); setDefaultCloseOperation(EXIT\_ON\_CLOSE); } ...Gui03b.java**

P.O.O

Tema 6 – Interfaces gráficas de usuario - 29

frame

p2 p1

**...**

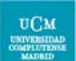

#### Paneles como contenedores

Los paneles actúan como pequeños contenedores para agrupar componentes. Colocamos los componentes en paneles y los paneles en el *frame* o incluso en otros paneles.

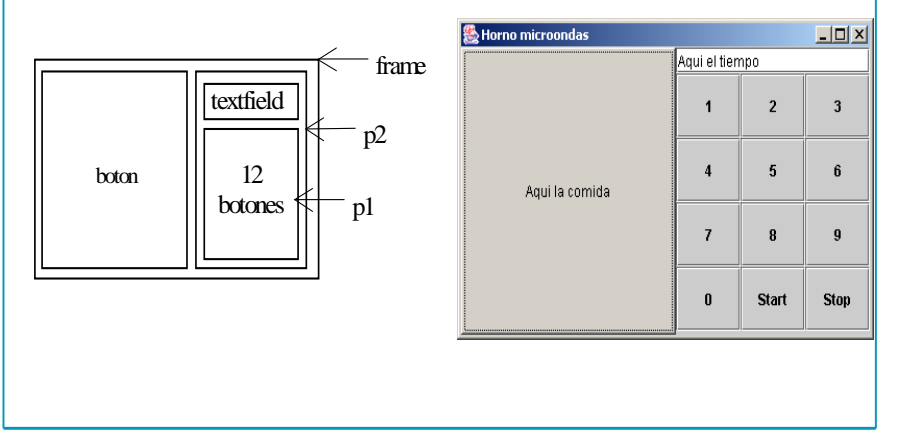

## **// Extraído de "Introduction to Java Programming"** Paneles como contenedores

#### **// de Y. Daniel Lang (Prentice Hall, 2001) import java.awt.\*; import javax.swing.\*; public class Gui04 extends JFrame { public Gui04() { setTitle("Horno microondas"); setDefaultCloseOperation(JFrame.EXIT\_ON\_CLOSE); setLayout(new BorderLayout()); // Create panel p1 for the buttons and set GridLayout** boton textfield 12 botones

**JPanel p1 = new JPanel(); p1.setLayout(new GridLayout(4, 3)); // Add buttons to the panel for(int i = 1; i <= 9; i++) { p1.add(new JButton("" + i)); } p1.add(new JButton("" + 0)); p1.add(new JButton("Start")); p1.add(new JButton("Stop"));**

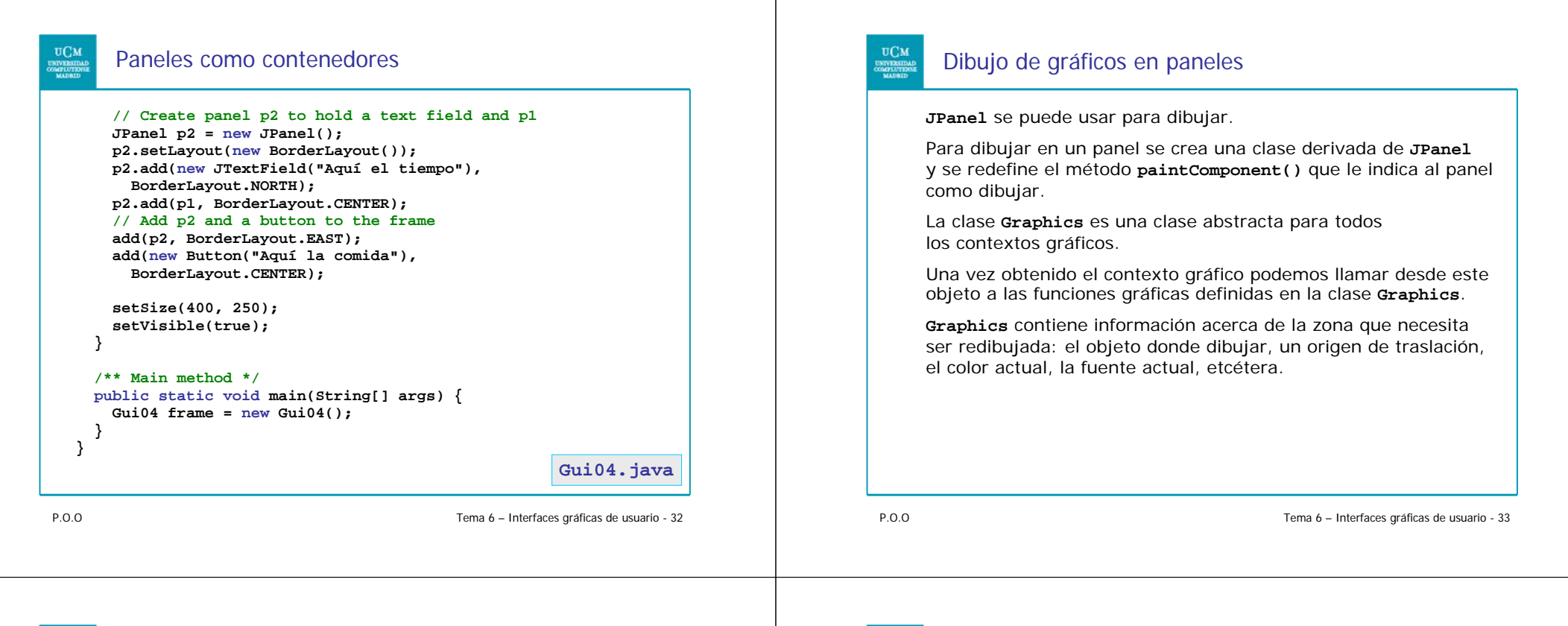

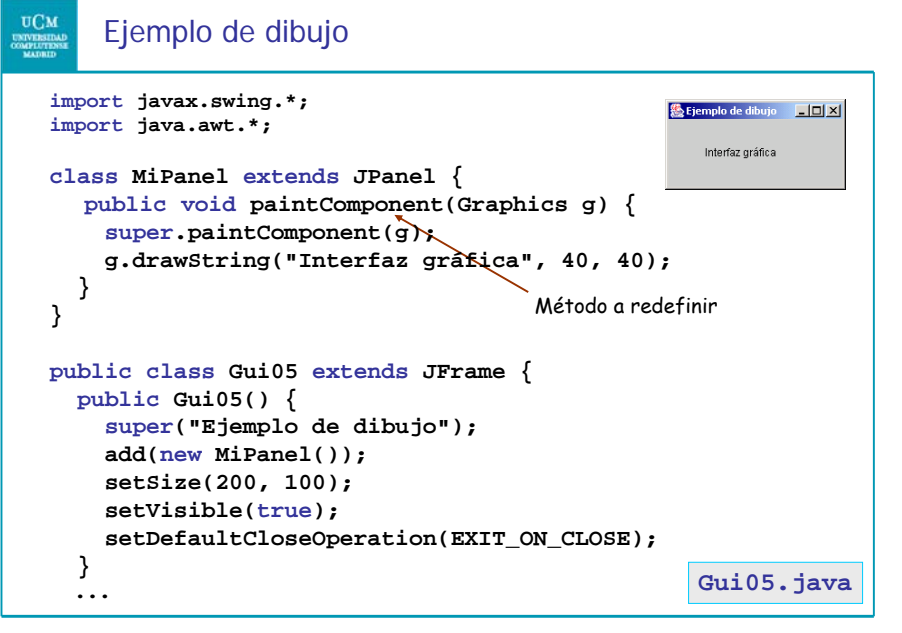

#### Dibujo de gráficos en paneles

Cuando utilizamos el método **paintComponent()** para dibujar en un contexto gráfico **<sup>g</sup>**, ese contexto es un ejemplar de una subclase concreta de la clase **Graphics** para la plataforma específica.

El método **paintComponent()** es llamado la primera vez y cada vez que es necesario redibujar el componente.

Al hacer **super.paintComponent(g)** nos aseguramos de que el área visualizada se limpia antes de volver a dibujar.

```
class MiPanel extends JPanel {
  public void paintComponent(Graphics g) {
    super.paintComponent(g);
    g.drawString("Interfaz gráfica", 40, 40);
  }
}
```
P.O.O

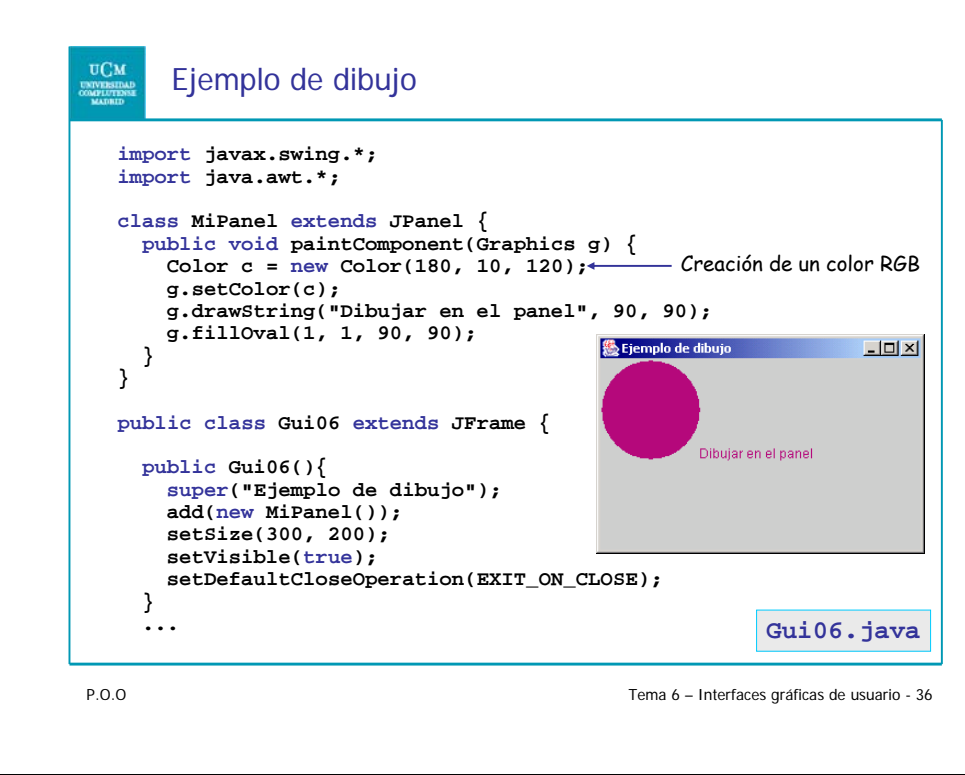

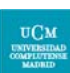

#### Algunos métodos de **Graphics**

**Graphics g;**

**...g.setColor(Color.blue); g.setBackground(Color.red); g.drawLine(int x1, int y1, int x2, int y2); g.drawRect(int x, int y, int ancho, int alto); g.drawRoundedRect(int x, int y, int ancho, int alto, int arcWidth, int arcHeight); g.fillRect(int x, int y, int ancho, int alto); g.fillRoundedRect(int x, int y, int ancho, int alto, int arcWidth, int arcHeight); g.drawOval(int x, int y, int ancho, int alto); g.fillOval(int x, int y, int ancho, int alto); g.drawArc(int x, int y, int ancho, int alto, int ang1, int ang2); g.drwaString(String cadena, int x, int y); g.setFont(Font f); ...**

P.O.O

Tema 6 – Interfaces gráficas de usuario - 37

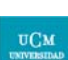

#### Interacción con el usuario

Al interactuar con la aplicación, el usuario:

- 9 Acciona componentes (**ActionEvent**).
- El usuario pulsa un botón.

El usuario termina de introducir un texto en un campo y presiona Intro.

El usuario selecciona un elemento de una lista pulsando el preferido (o de un menú).

Pulsa o suelta botones del ratón (**MouseEvent**).

- 9 Minimiza, cierra o manipula una ventana (**WindowEvent**).
- 9 Escribe con el teclado (**KeyEvent**).
- 9 Descubre porciones de ventanas (**PaintEvent**).

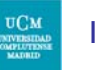

#### Interacción con el usuario

Cuando el usuario de un programa o applet mueve el ratón, presiona un pulsador o pulsa una tecla, genera un *evento (actionEvent)*.

Los eventos son objetos de ciertas clases. Normalmente un objeto de alguna subclase de **EventObject** que indica:

- $\checkmark$  El elemento que accionó el usuario.
- $\checkmark$  La identificación del evento que indica la naturaleza del evento.
- $\checkmark$  La posición del ratón en el momento de la interacción.
- $\checkmark$  Teclas adicionales pulsadas por el usuario, como la tecla Control, la tecla de Cambio a mayúsculas, etcétera.

#### Acciones del usuario

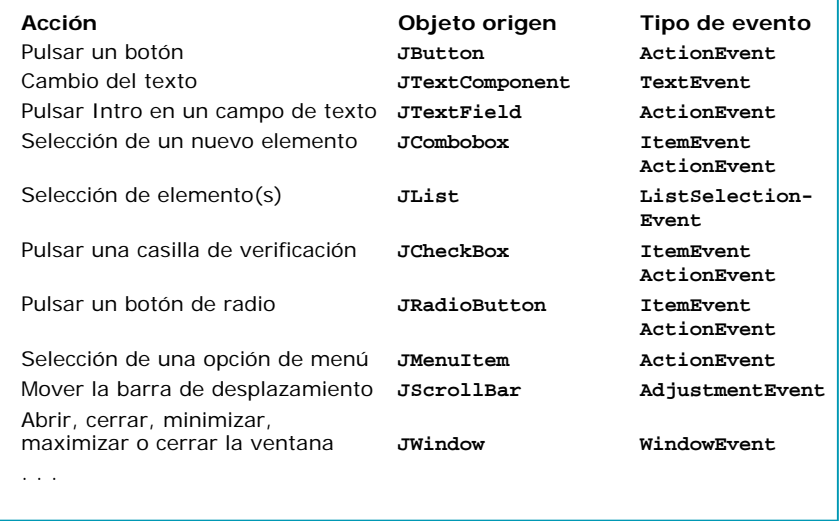

P.O.O

Tema 6 – Interfaces gráficas de usuario - 40

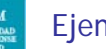

#### Ejemplo

Al pulsar el botón Copiar, se debe copiar el valor del cuadro "valor" en el cuadro "Copia".

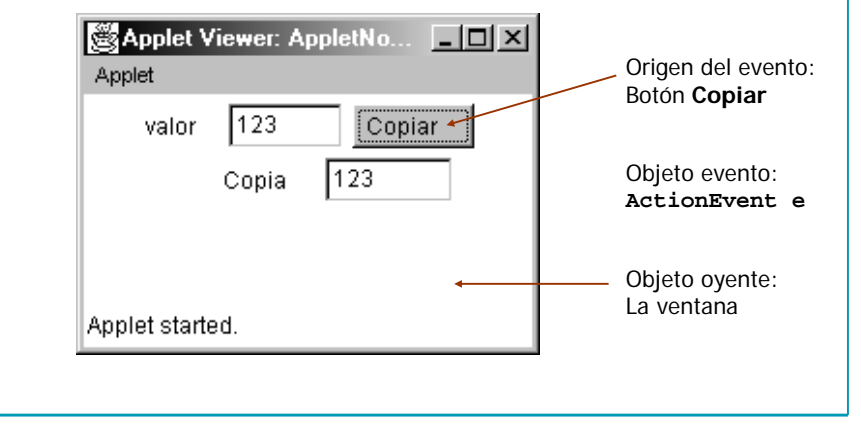

P.O.O

Tema 6 – Interfaces gráficas de usuario - 41

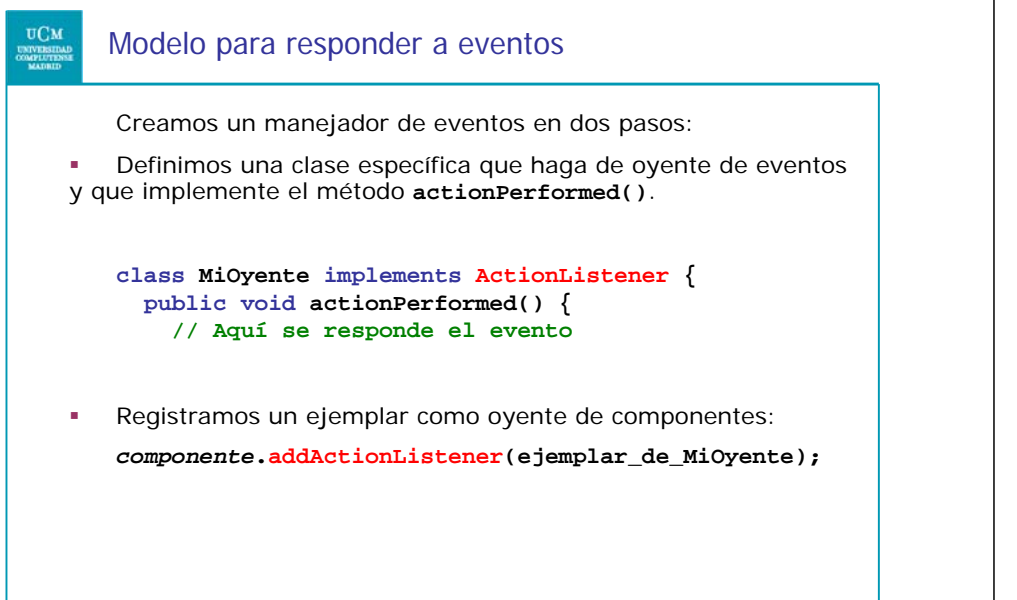

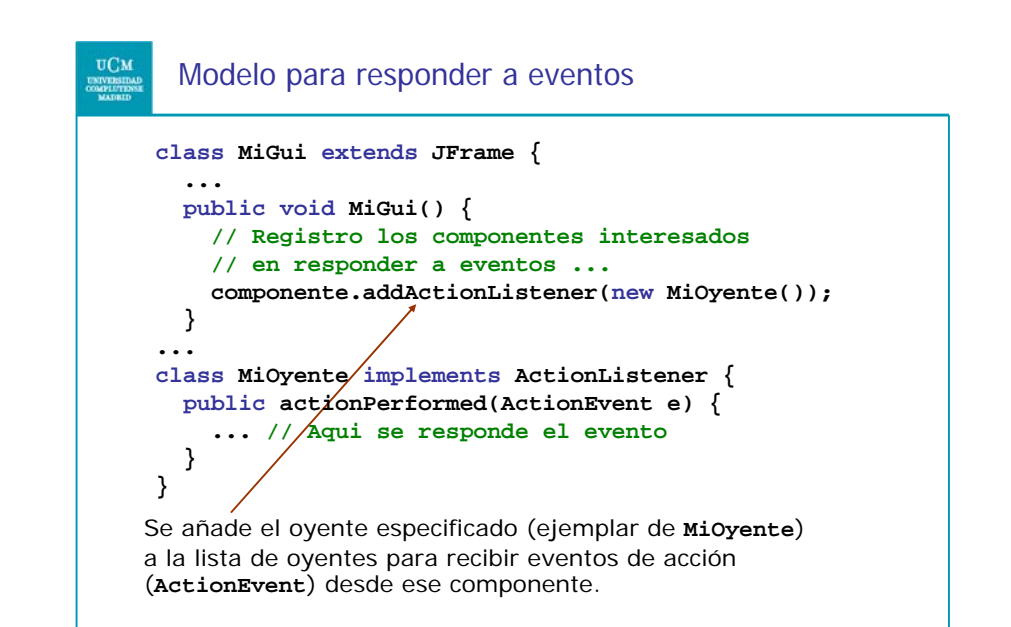

P.O.O

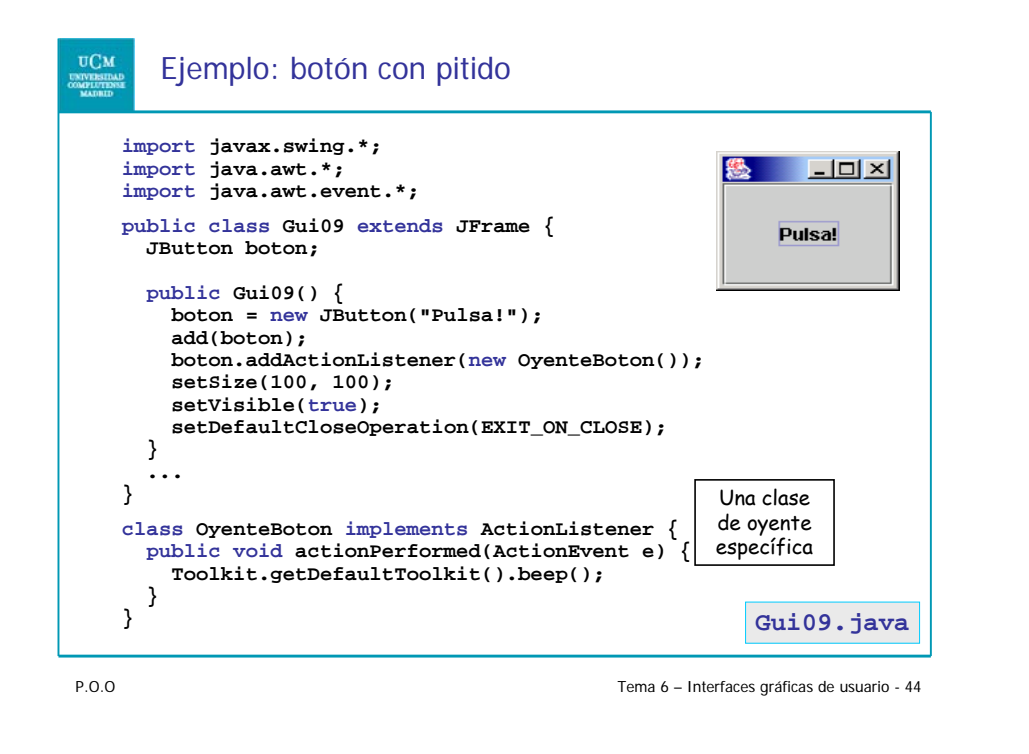

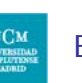

#### Ejemplo: reproducir un valor

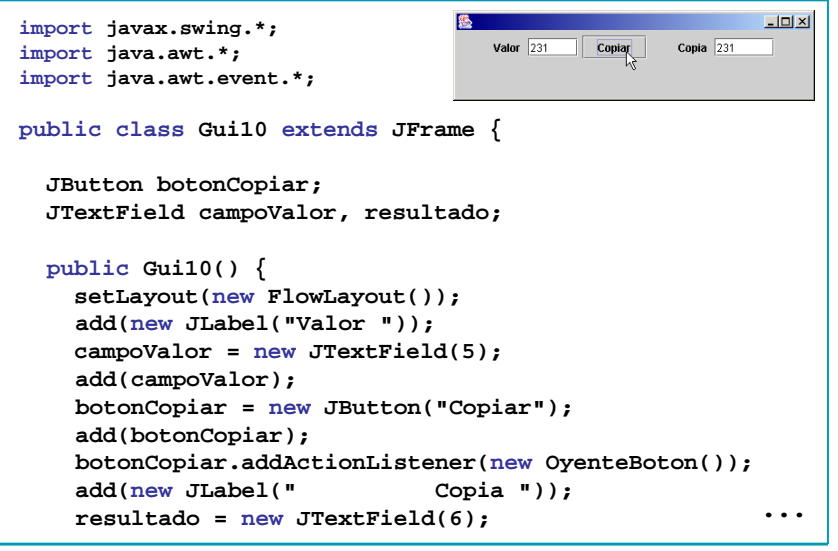

P.O.O

Tema 6 – Interfaces gráficas de usuario - 45

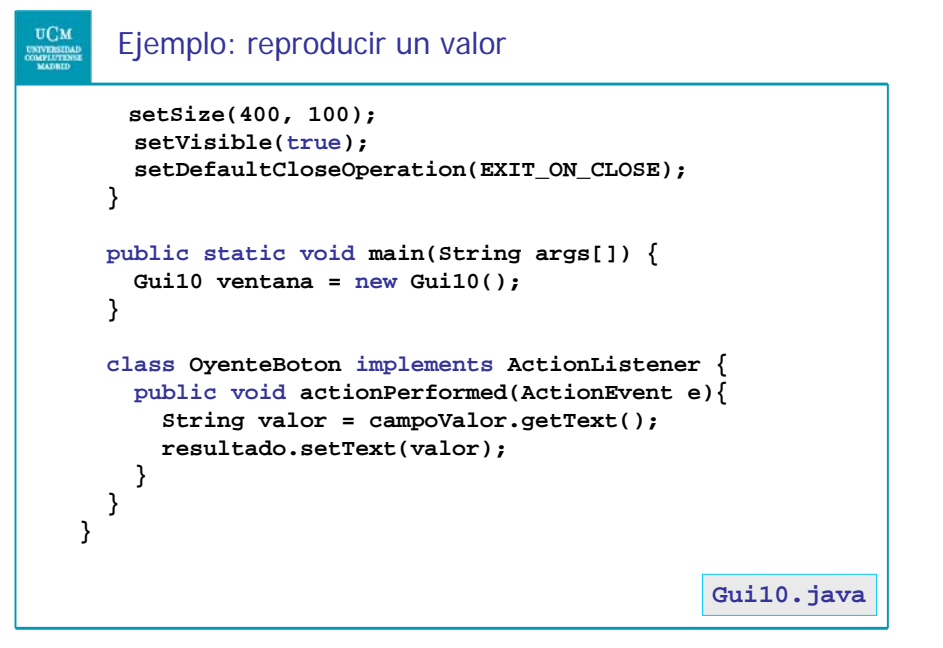

# Ejemplo: contador de pulsaciones

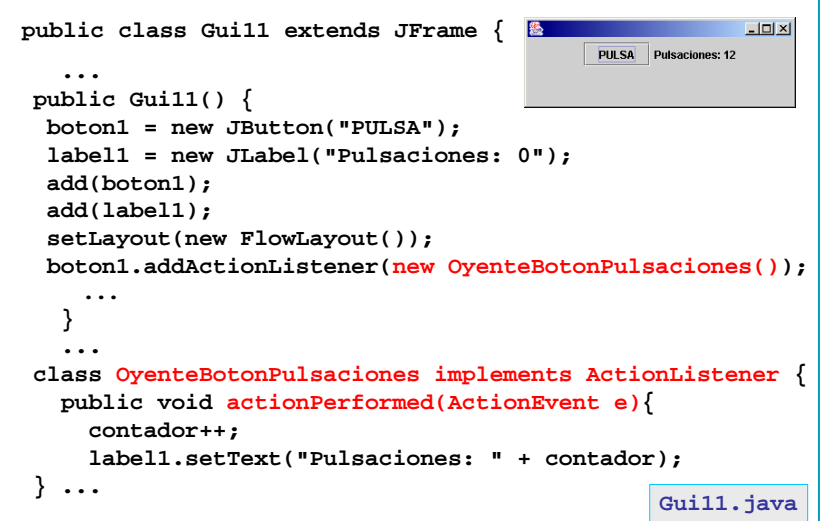

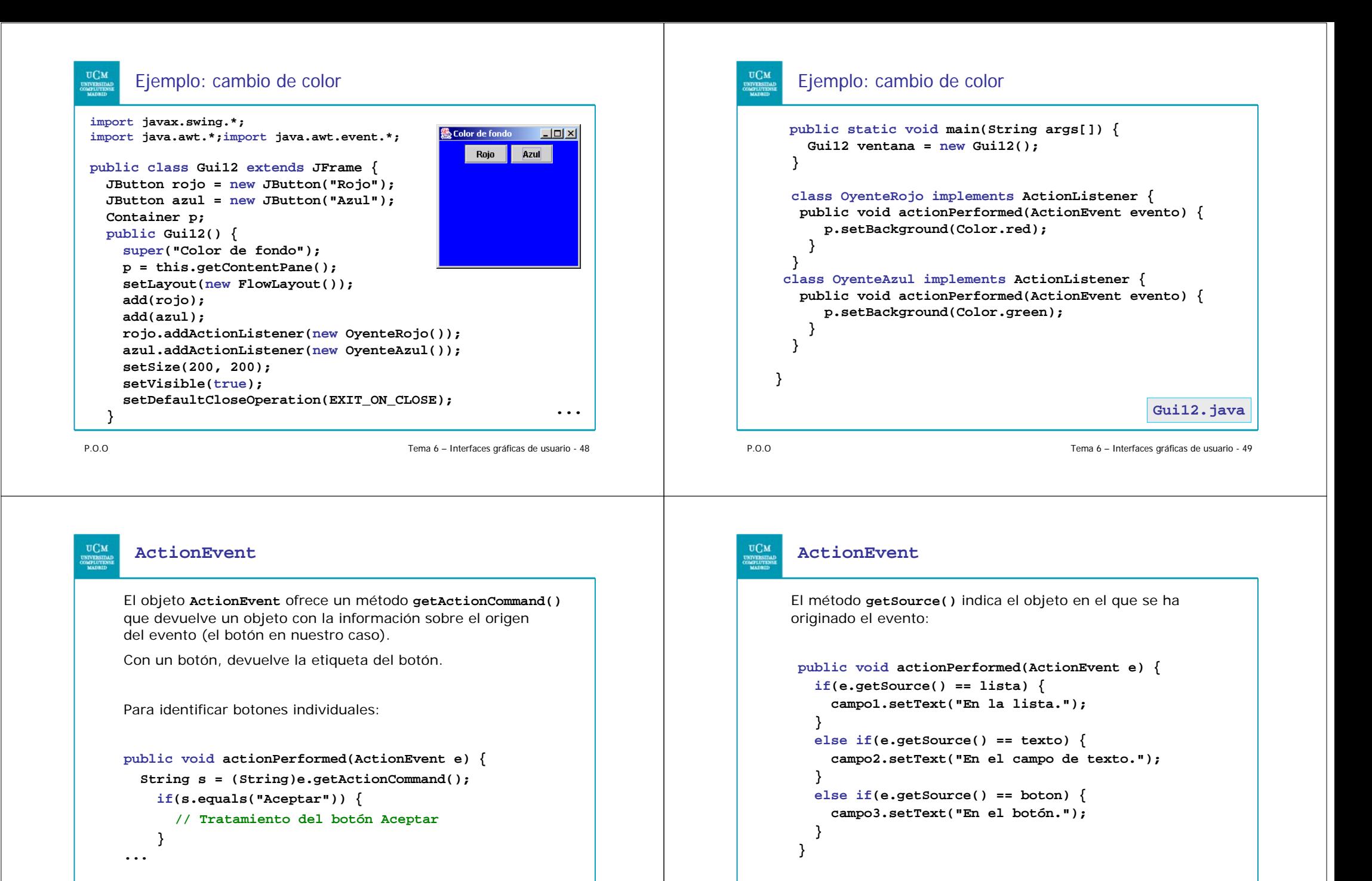

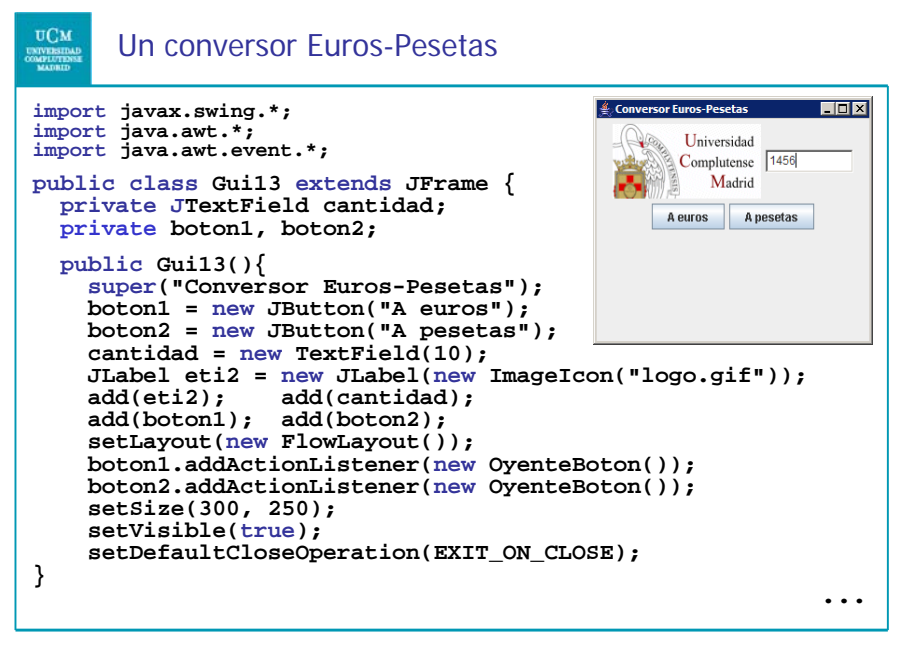

P.O.O

Tema 6 – Interfaces gráficas de usuario - 52

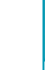

#### Interfaces para procesar eventos

Para facilitar la tarea del programador se han creado una serie de interfaces que deben implementarse cuando se quieren procesar algunos de estos eventos. Algunas interfaces y sus métodos son:

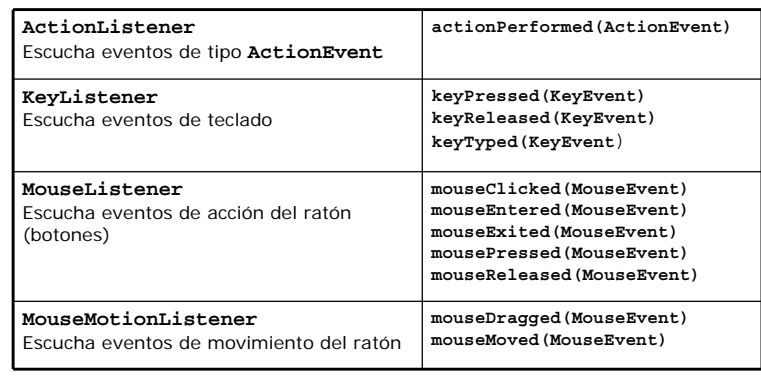

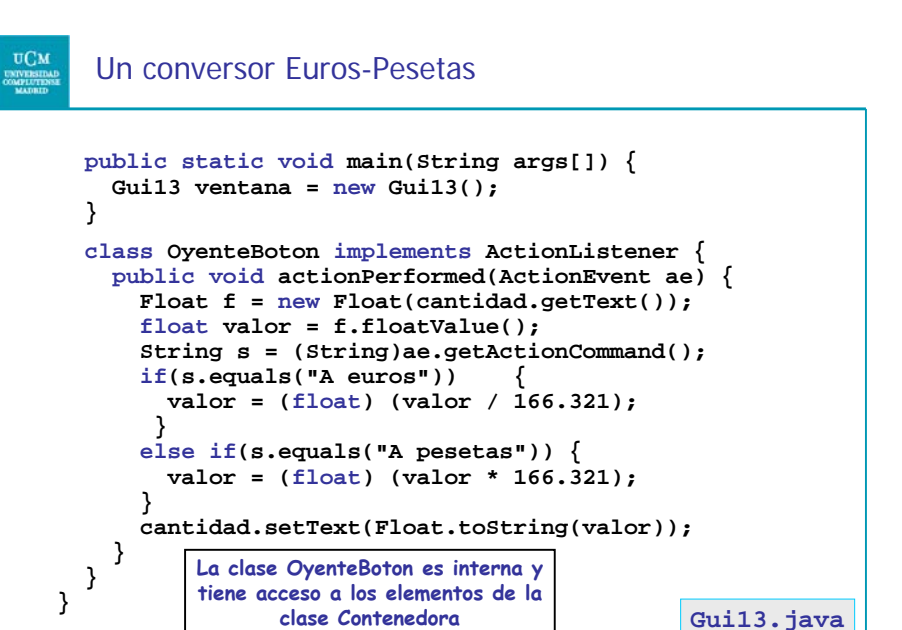

P.O.O

#### Tema 6 – Interfaces gráficas de usuario - 53

#### Componentes: botones

- **JButton**: Botón aislado. Puede pulsarse, pero su estado no cambia
- **JToggleButton** : Botón seleccionable. Cuando se pulsa el botón, su estado pasa a *seleccionado*, hasta que se pulsa de nuevo (entonces se deselecciona)
	- *isSelected()* permite chequear su estado
- **JCheckBox** : Especialización de JToggleButton que implementa una casilla de verificación. Botón con estado interno, que cambia de apariencia de forma adecuada según si está o no está seleccionado
- **JRadioButton**: Especialización de JToggleButton que tiene sentido dentro de un mismo grupo de botones (*ButtonGroup*) que controla que sólamente uno de ellos está seleccionado

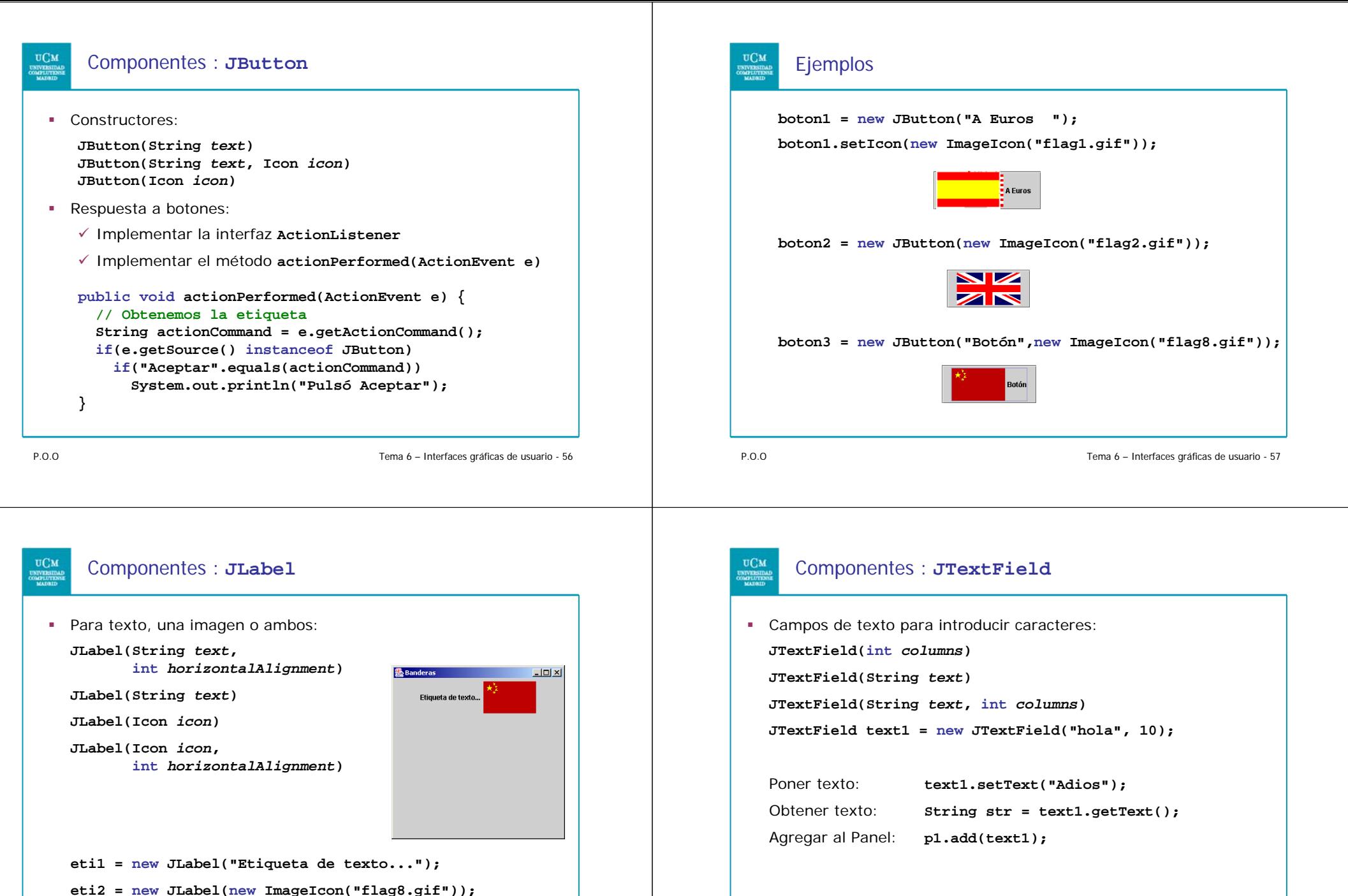

**Gui14.java**

P.O.O

#### Componentes : **JComboBox**

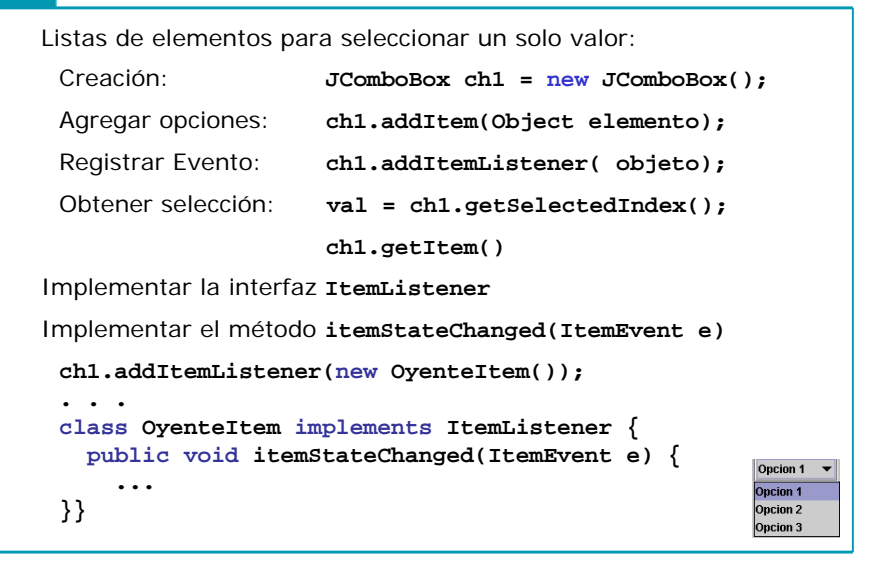

P.O.O

Tema 6 – Interfaces gráficas de usuario - 60

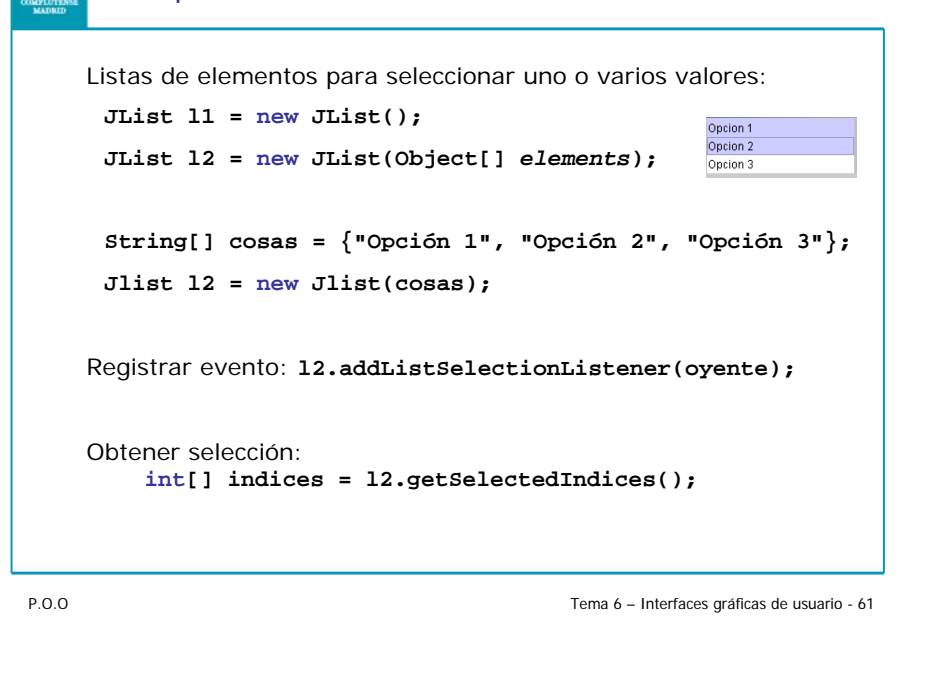

Componentes : **JList**

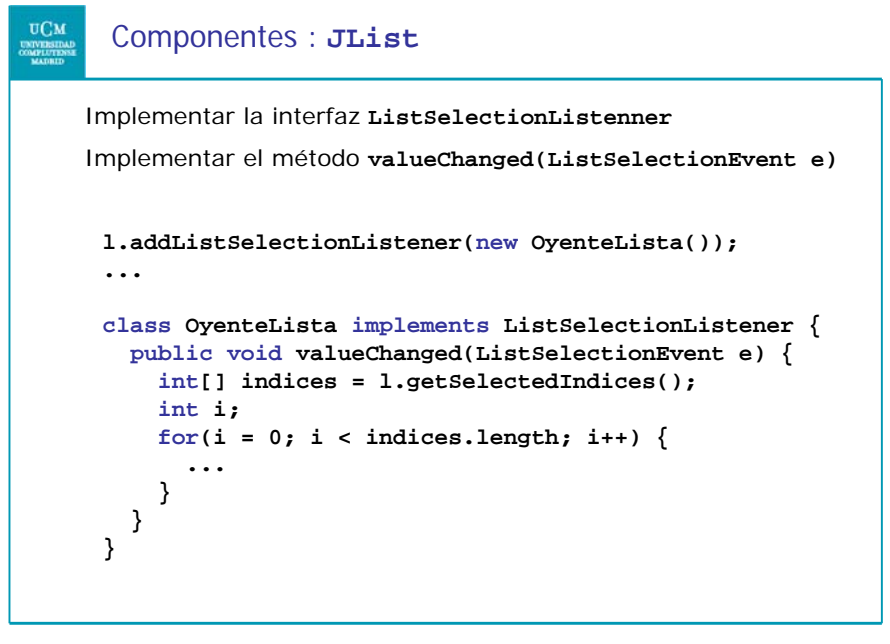

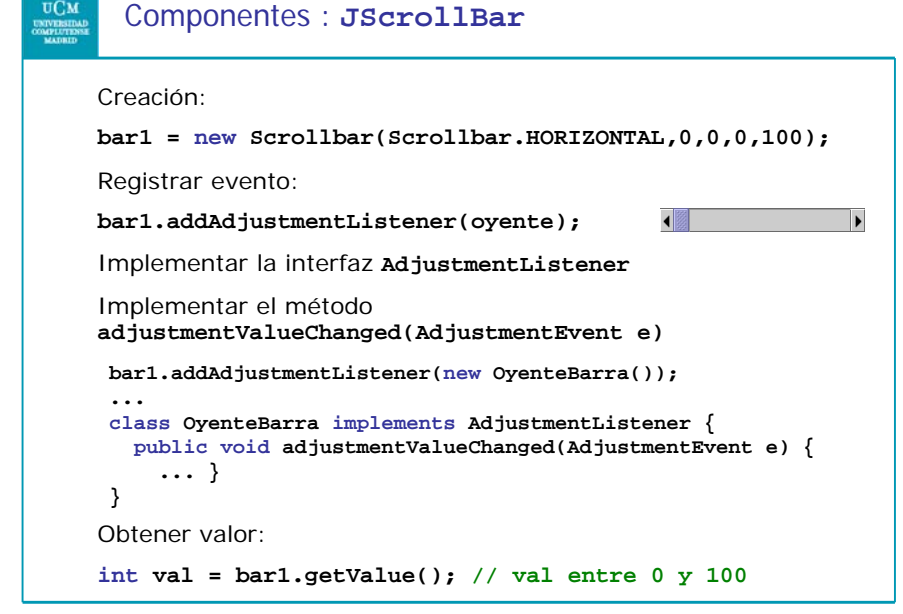

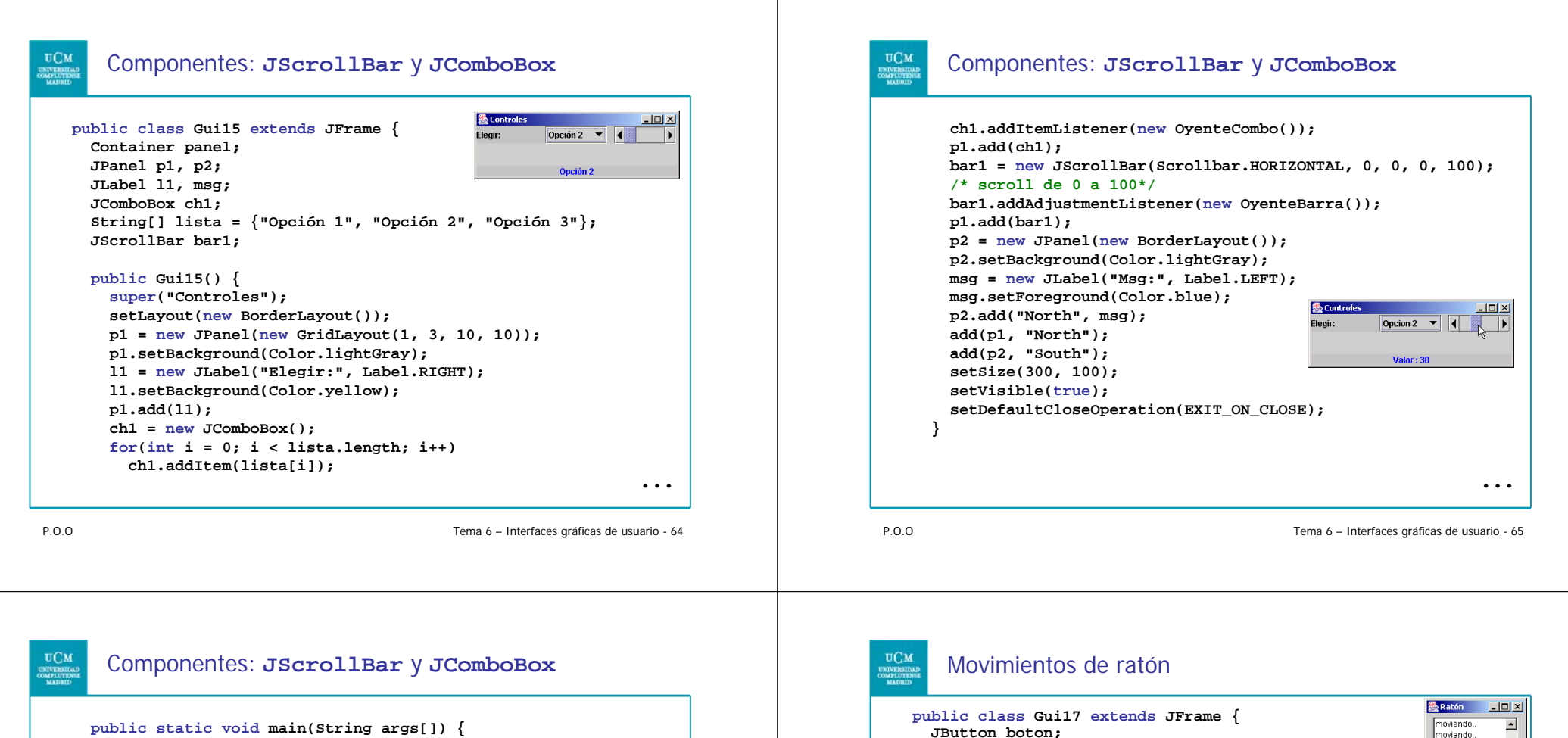

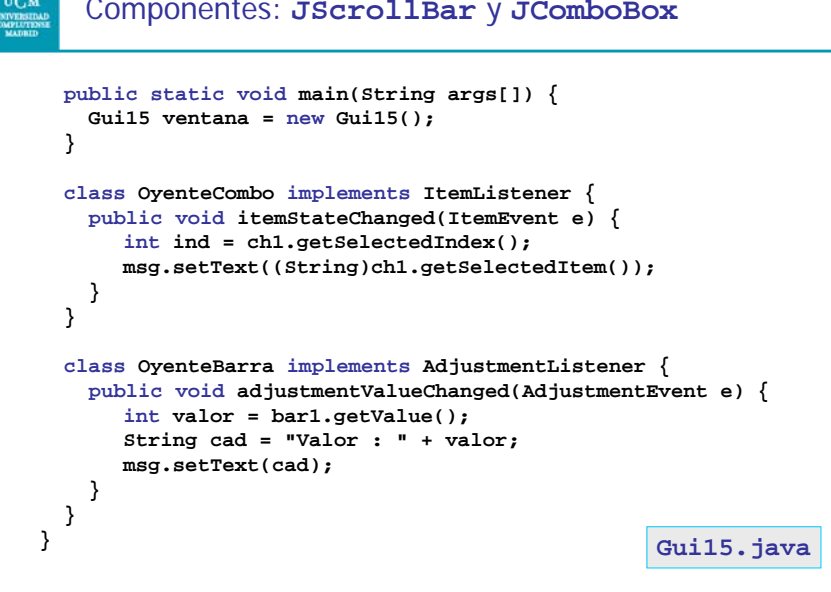

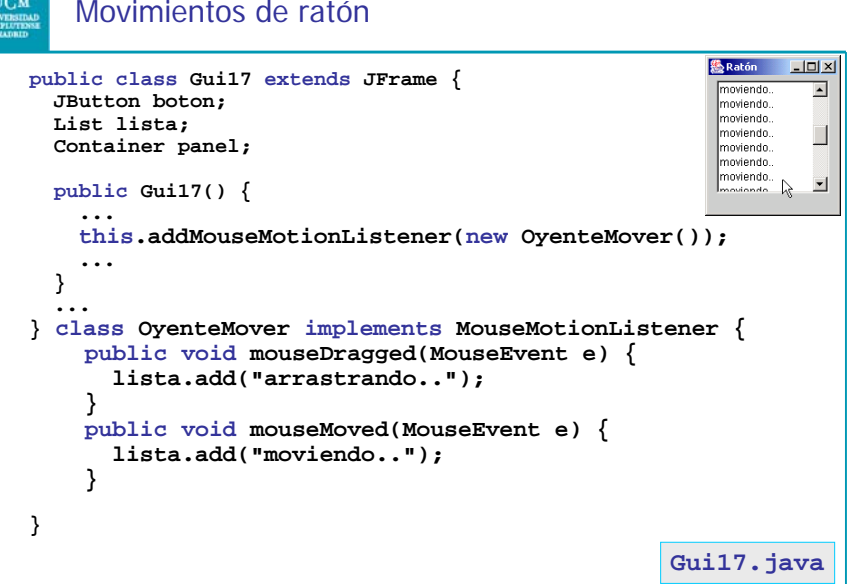

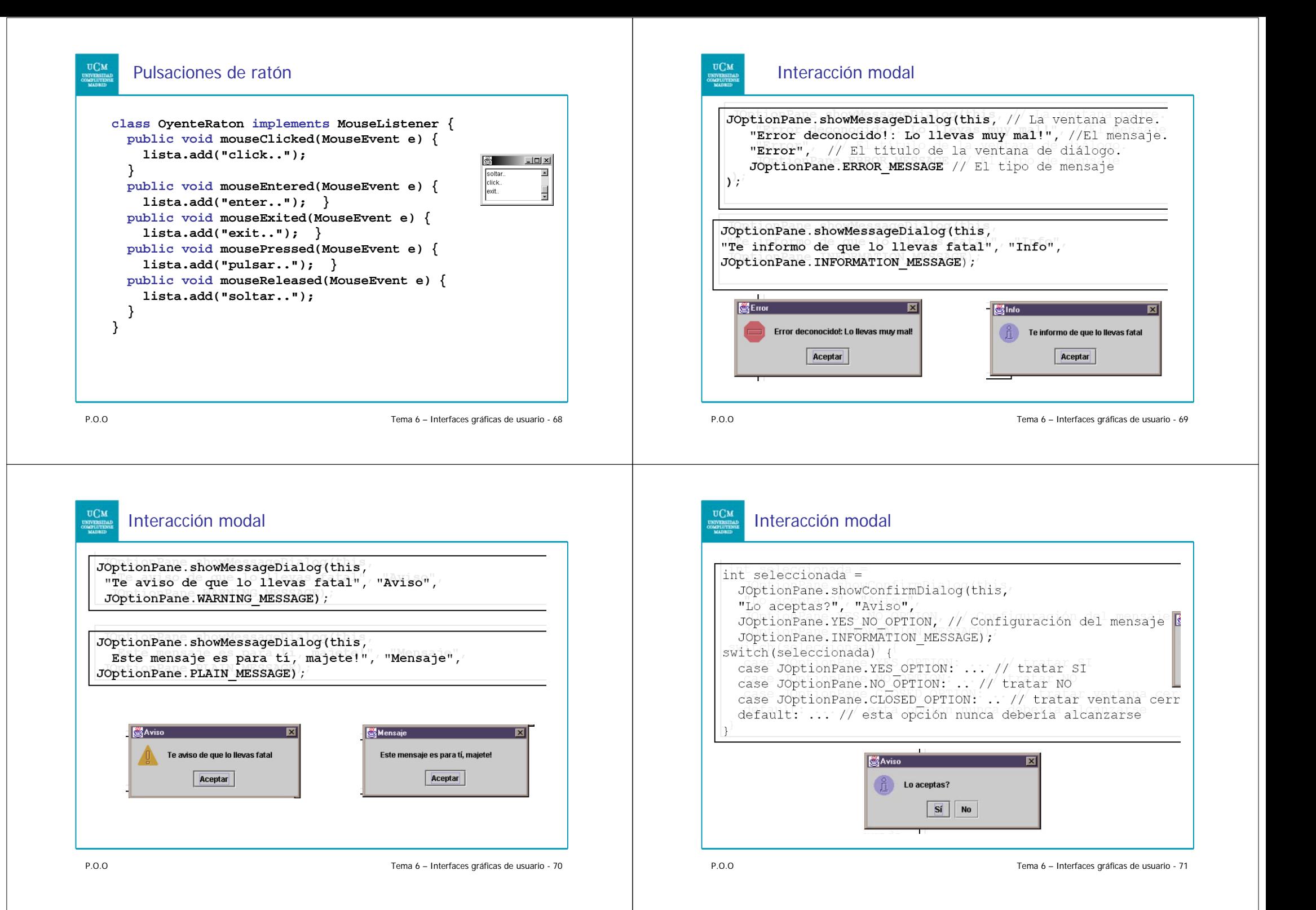

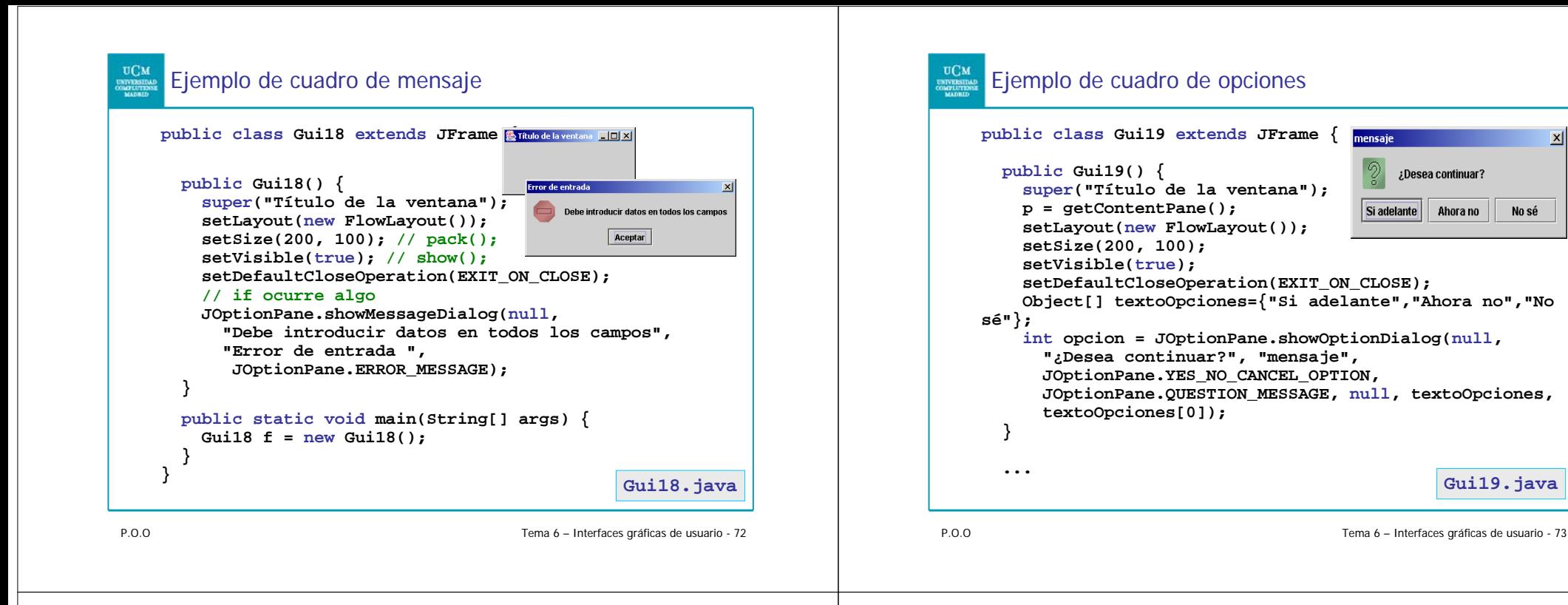

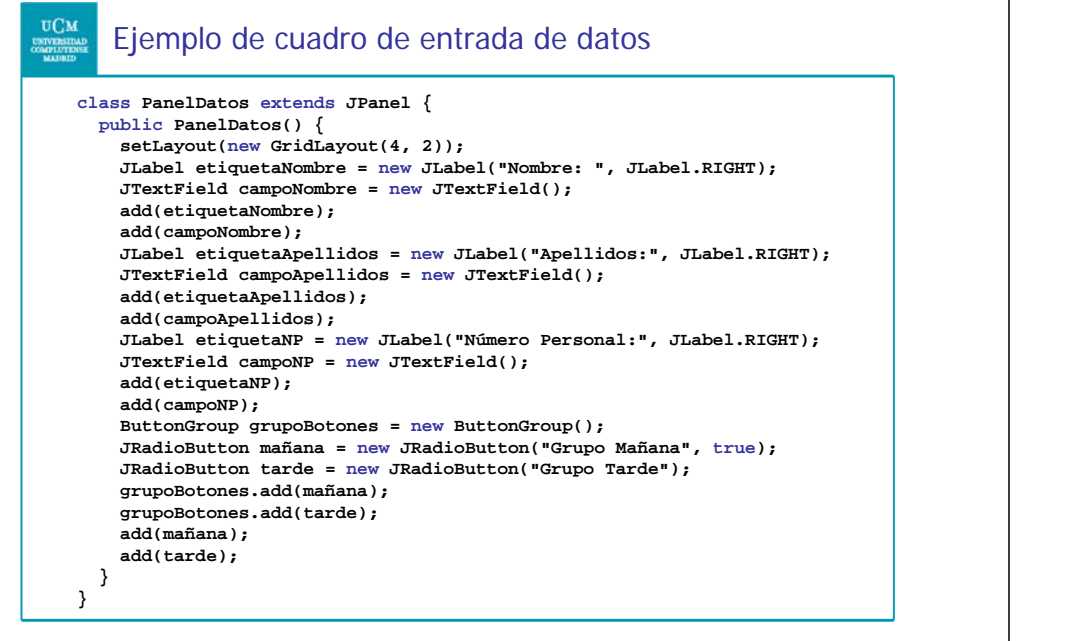

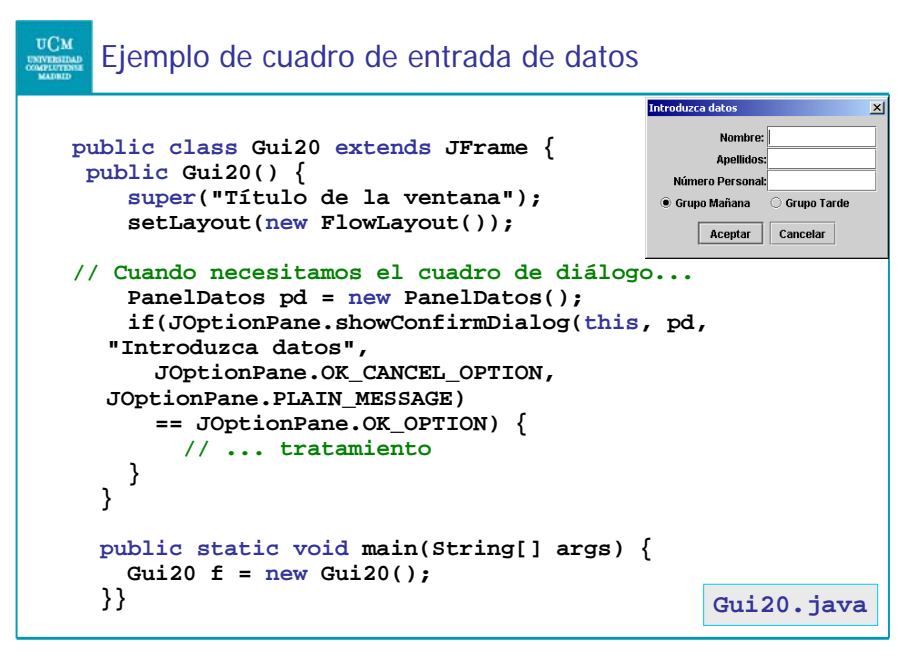

**Gui19.java**

Ahora no

No sé

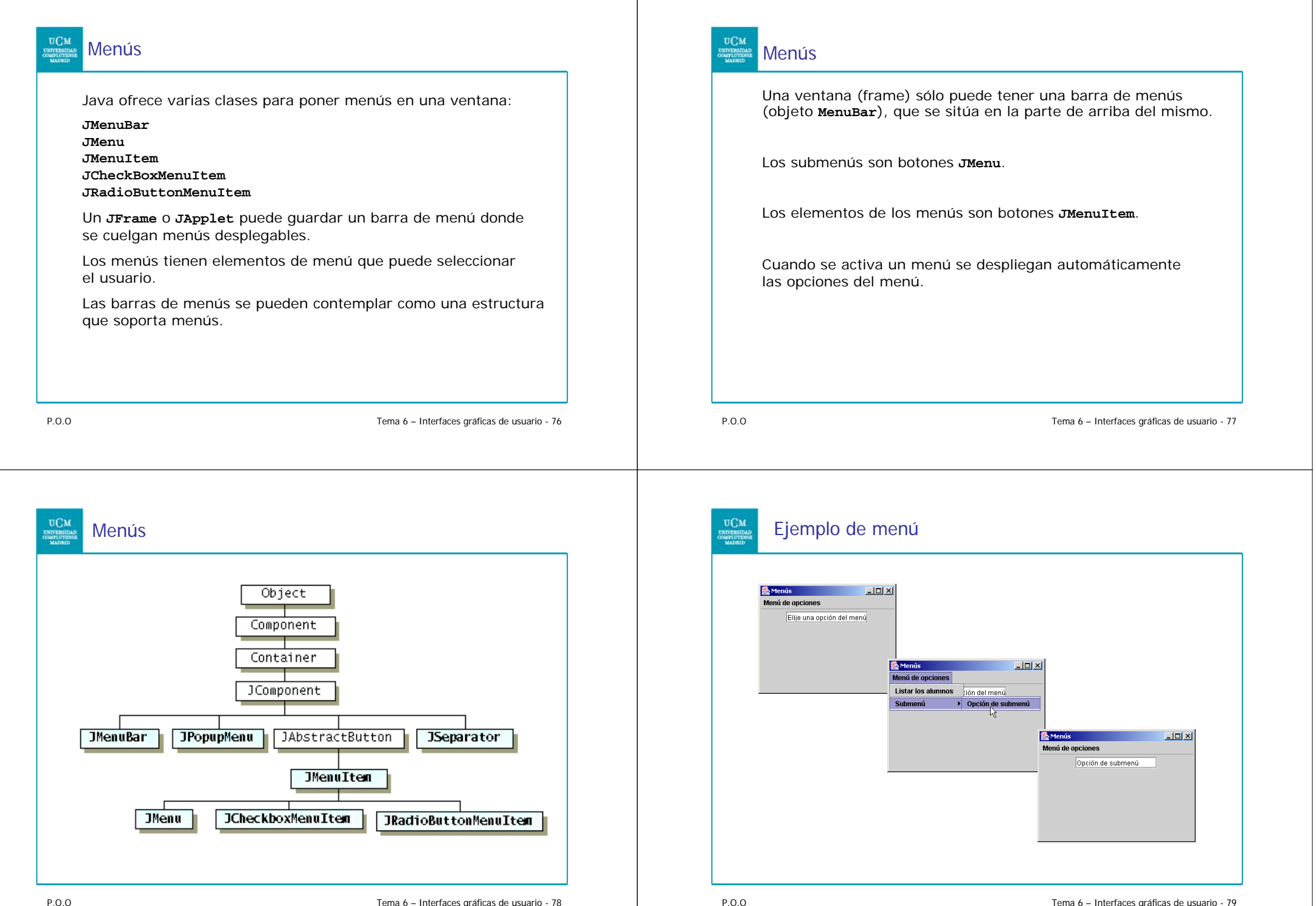

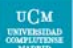

#### Ejemplo de menú

**JMenuBar barraMenu = new JMenuBar(); setJMenuBar(barraMenu); // La barra de menús de este frame // El menú:JMenu menuOpciones = new JMenu("Menú de opciones"); barraMenu.add(menuOpciones); // Añadimos el menú a la barra // Un elemento de menú: JMenuItem listar = new JMenuItem("Listar los alumnos"); menuOpciones.add(listar); // Añadimos el elemento al menú // Inserción de una línea separadora en el menú: menuOpciones.add(new JSeparator()); // Un menú que será un submenú del anterior: JMenu subMenu = new JMenu("Submenú"); // Un elemento de menú para el submenú: JMenuItem opcionSubmenu = new JMenuItem("Opción de submenú"); subMenu.add(opcionSubmenu); // La añadimos al submenú // Añadimos el submenú como elemento del menú:menuOpciones.add(subMenu);**

P.O.O

Tema 6 – Interfaces gráficas de usuario - 80

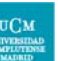

#### Ejemplo de menú

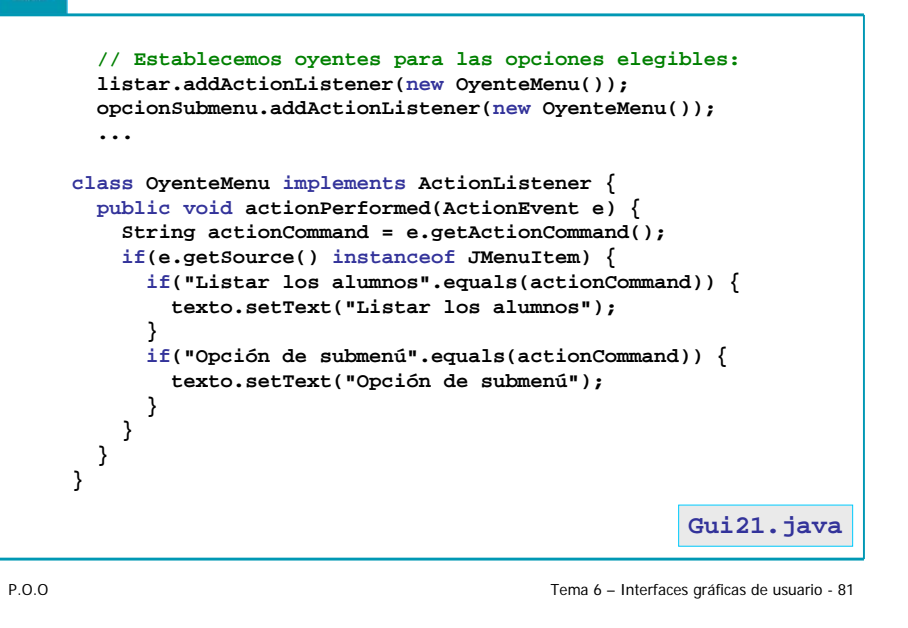

Otro ejemplo Aplicación que permite realizar operaciones aritméticas. La interfaz contiene etiquetas y campos de texto para los operandos y el resultado. La operación se selecciona en el menú: **S**Menús  $-10x$ Operación Sali Número 1 12 Número 2 37 Resultado **SAMERIES**  $\Box$  $\times$  $|D| \times |$ Operación Salir Operación Salir Suma Número 2 37 Resultado Número 1 Cerrar <sub>No.</sub> 2 37 Resultado 49 Resta Multiplica  $\Box$ Operación Salir Número 1 12 Número 2 37 Resultado 49

**import java.awt.\*; import java.awt.event.\*; import javax.swing.\*;** Otro ejemplo

**public class Gui22 extends JFrame { Container panel; JTextField jtfNum1, jtfNum2, jtfResult; JMenuItem jmiSuma, jmiResta, jmiMul, jmiDiv, jmiCerrar;**

**public Gui22() { super("Menús"); JMenuBar jmb = new JMenuBar(); setJMenuBar(jmb);**

**JMenu operationMenu = new JMenu("Operación"); operationMenu.setMnemonic('O'); // Letra distinguida jmb.add(operationMenu); operationMenu.add(jmiSuma = new JMenuItem("Suma", 'S')); operationMenu.add(jmiResta = new JMenuItem("Resta", 'R')); operationMenu.add(jmiMul = new JMenuItem("Multiplica",'M')); operationMenu.add(jmiDiv = new JMenuItem("Divide", 'D'));**

**...**

#### Otro ejemplo

**JMenu exitMenu = new JMenu("Salir"); jmb.add(exitMenu); exitMenu.add(jmiCerrar = new JMenuItem("Cerrar", 'C')); JPanel p1 = new JPanel(); p1.setLayout(new FlowLayout()); p1.add(new JLabel("Número 1")); p1.add(jtfNum1 = new JTextField(3)); p1.add(new JLabel("Número 2")); p1.add(jtfNum2 = new JTextField(3)); p1.add(new JLabel("Resultado")); p1.add(jtfResult = new JTextField(4)); jtfResult.setEditable(false); getContentPane().setLayout(new BorderLayout()); getContentPane().add(p1, BorderLayout.CENTER); // Registramos oyentes jmiSuma.addActionListener(new OyenteMenu()); jmiResta.addActionListener(new OyenteMenu()); jmiMul.addActionListener(new OyenteMenu()); jmiDiv.addActionListener(new OyenteMenu()); jmiCerrar.addActionListener(new OyenteMenu());**

P.O.O

**}**

Tema 6 – Interfaces gráficas de usuario - 84

**...**

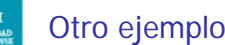

#### **public static void main(String args[]) { Gui22 ventana = new Gui22(); ventana.setDefaultCloseOperation(JFrame.EXIT\_ON\_CLOSE); ventana.pack(); ventana.setVisible(true); } private void calculate(char operator) { int num1 = (Integer.parseInt(jtfNum1.getText().trim())); int num2 = (Integer.parseInt(jtfNum2.getText().trim())); int result = 0; switch (operator) { case '+': result = num1 + num2; break; case '-': result = num1 - num2; break; case '\*': result = num1 \* num2; break; case '/': result = num1 / num2; } jtfResult.setText(String.valueOf(result)); } ...**

P.O.O

Tema 6 – Interfaces gráficas de usuario - 85

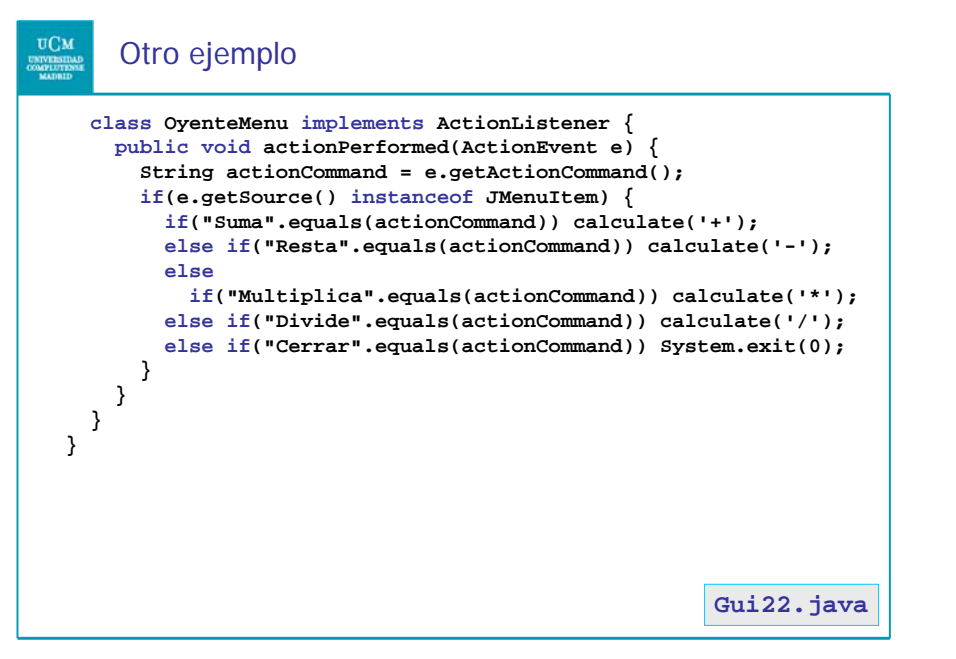

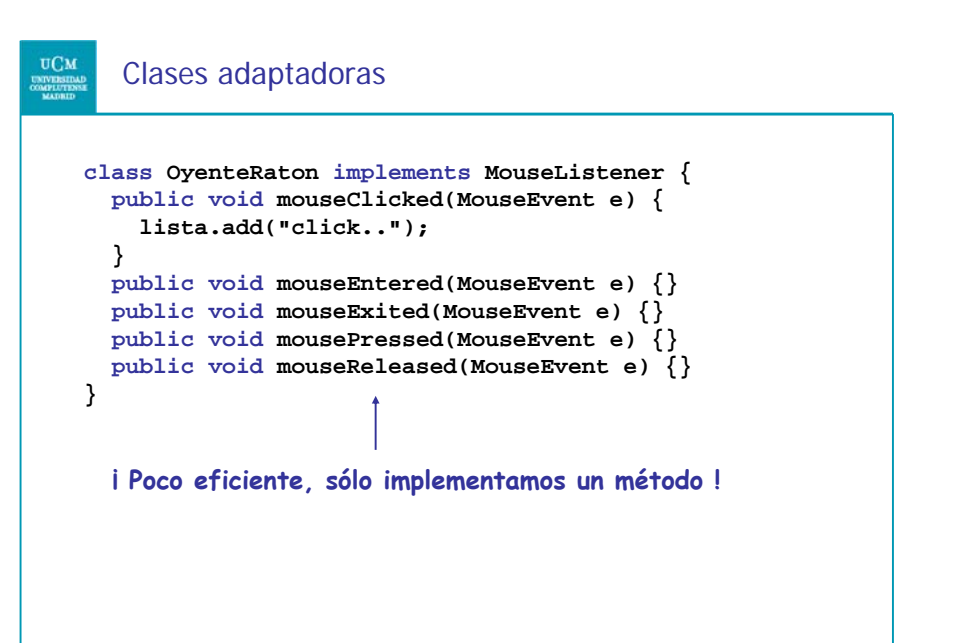

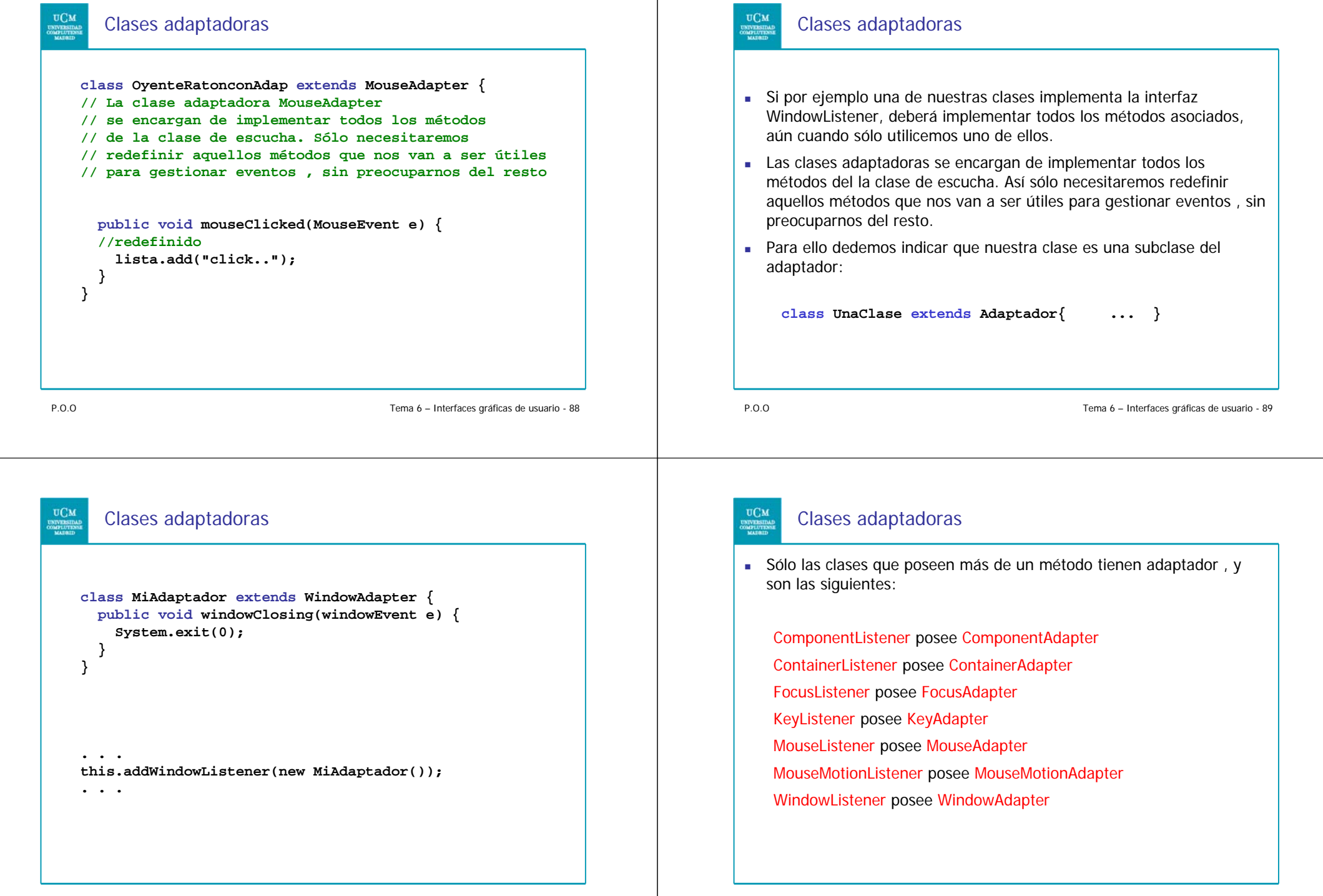

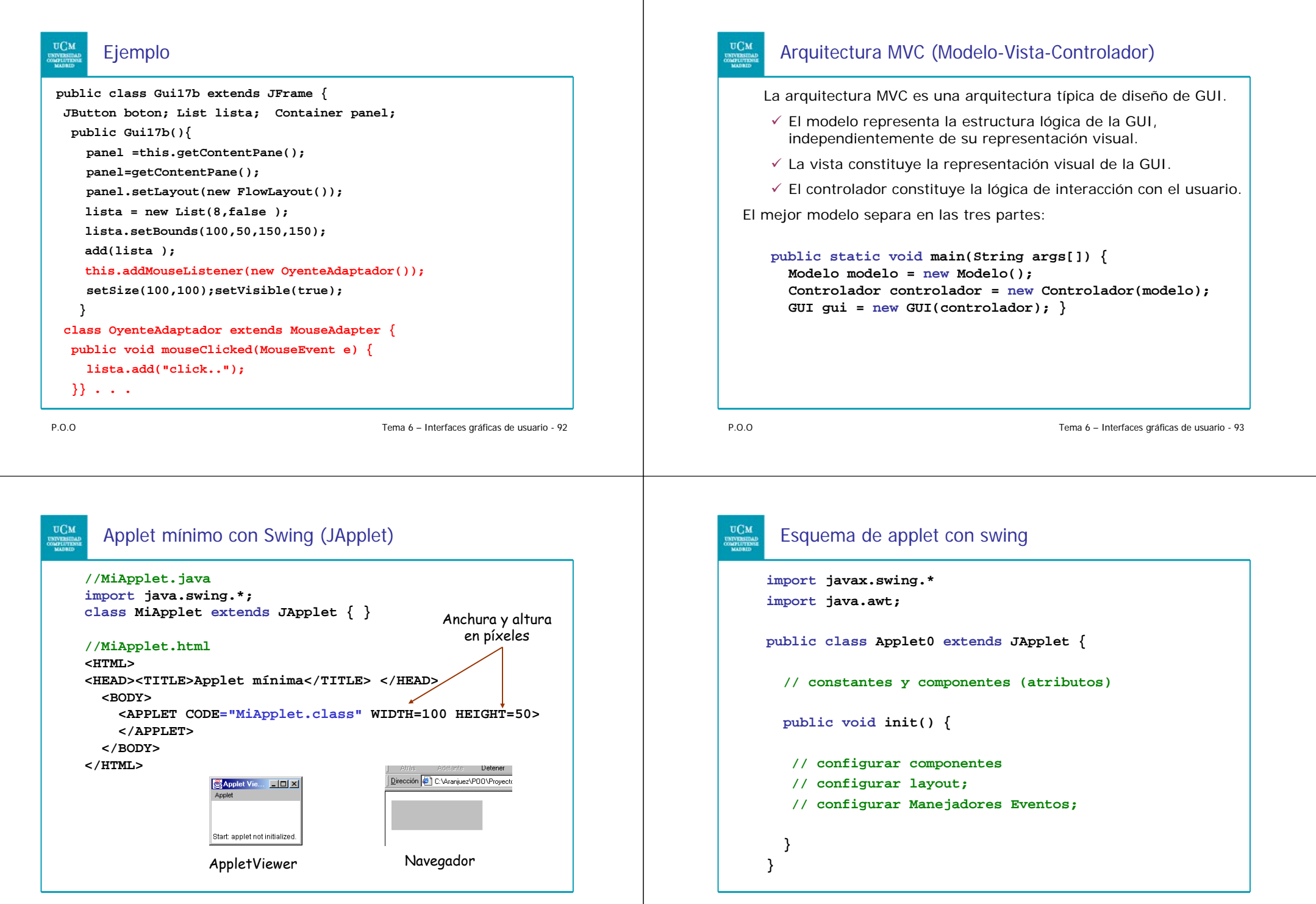

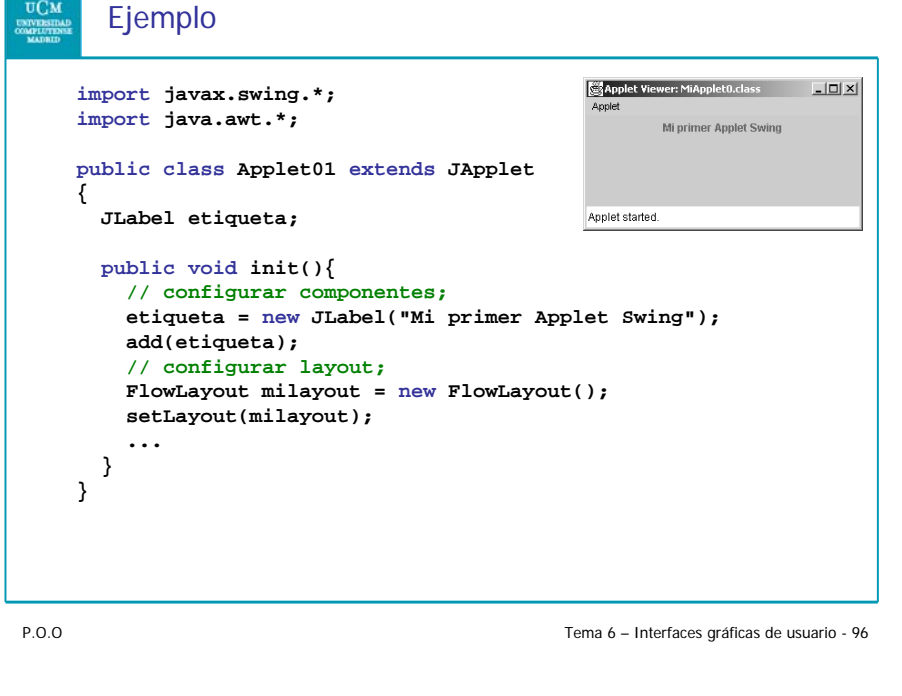